# **Enterpay**

- [About Enterpay](#page-0-0)
	- <sup>o</sup> [General information about Enterpay](#page-0-1)
	- <sup>o</sup> [Process flow chart](#page-0-2)
		- **[Authorization](#page-0-3)**
		- **[UpdateInvoice](#page-1-0)**
- [Paygate interface](#page-1-1)
	- <sup>o</sup> [Definitions](#page-1-2)
		- [Data formats](#page-1-3) ■ [Abbreviations](#page-2-0)
	- [Authorization](#page-2-1)
	- [Update invoice](#page-8-0)
	- [Full capture](#page-12-0)
	- [Partial capture](#page-15-0)
	- <sup>o</sup> [Reverse](#page-18-0)
	- [Credit \(refund\)](#page-21-0)

# <span id="page-0-0"></span>**About Enterpay**

General information about Enterpay

<span id="page-0-1"></span>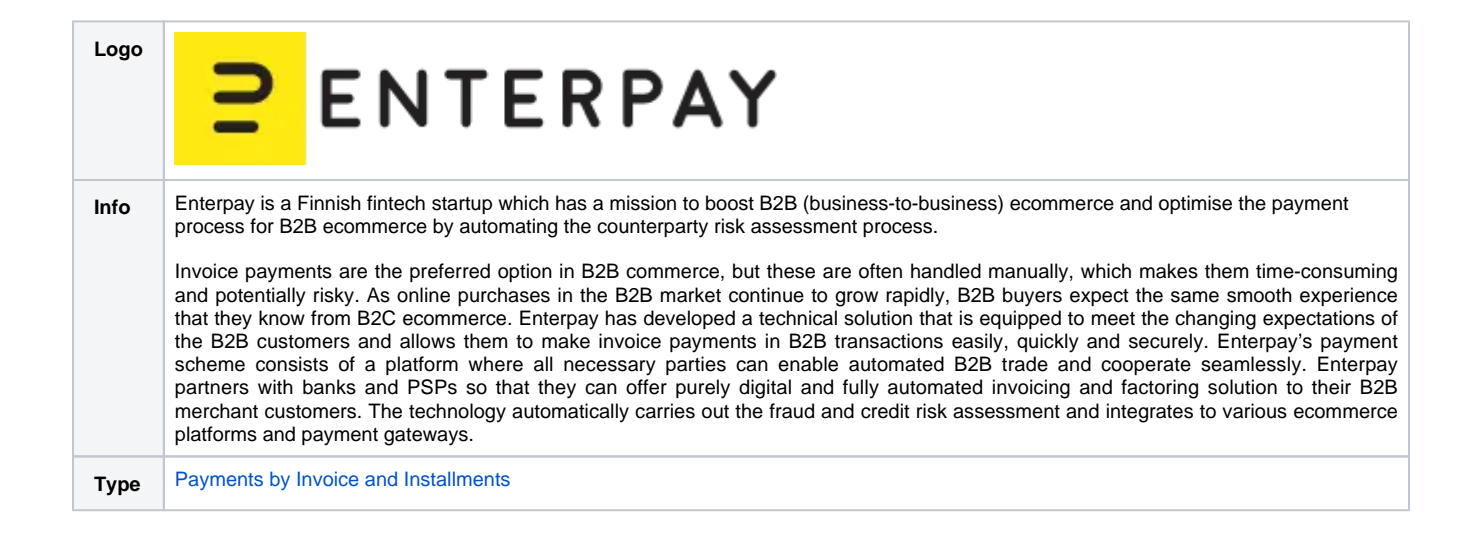

Further information can be found on the webpage of Enterpay (<https://www.enterpay.eu/>).

<span id="page-0-2"></span>Process flow chart

<span id="page-0-3"></span>**Authorization**

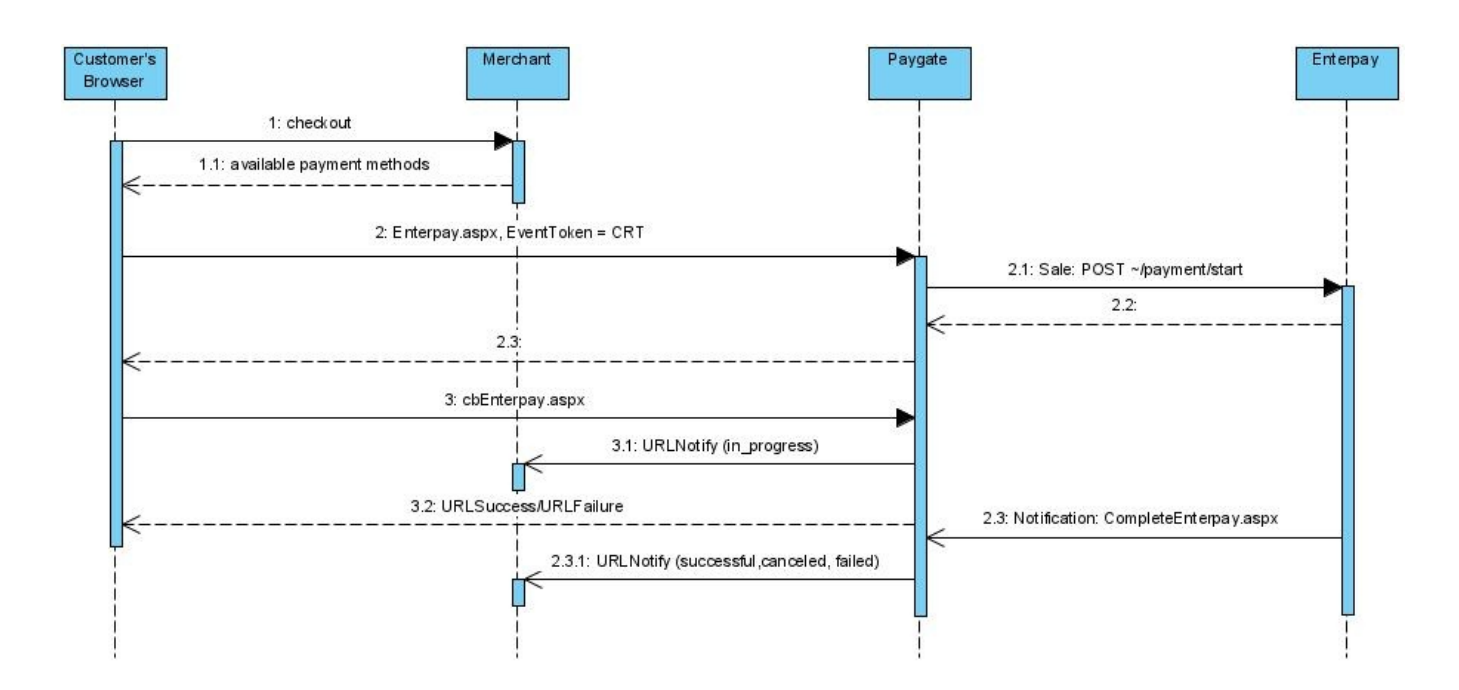

#### **UpdateInvoice**

<span id="page-1-0"></span>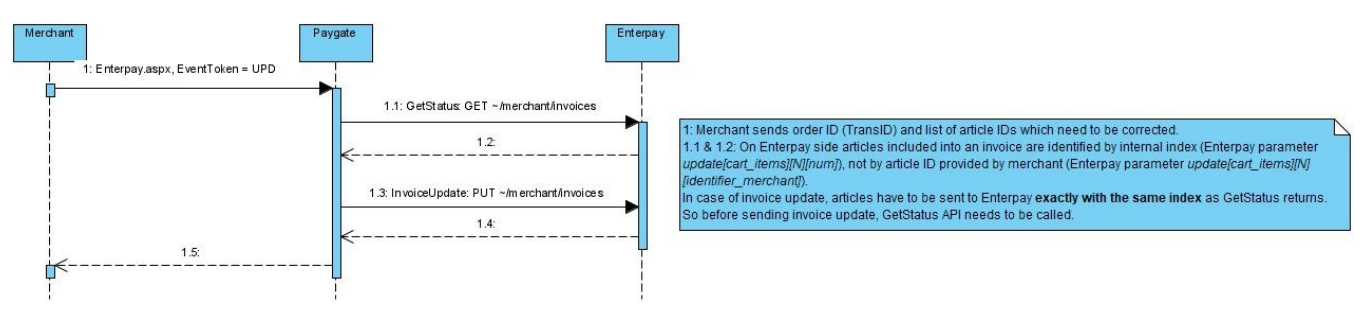

# <span id="page-1-1"></span>Paygate interface

### <span id="page-1-2"></span>**Definitions**

#### <span id="page-1-3"></span>**Data formats**

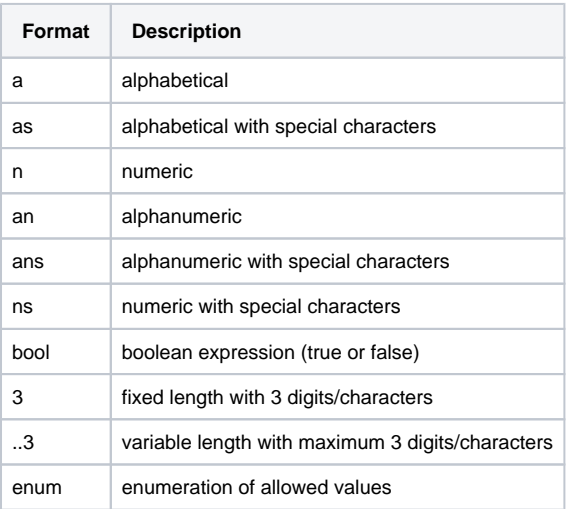

#### <span id="page-2-0"></span>**Abbreviations**

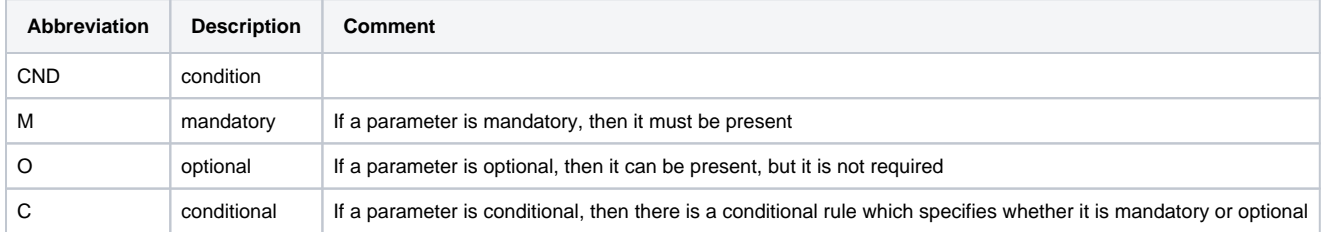

**Notice:** Please note that the names of parameters can be returned in upper or lower case.

### <span id="page-2-1"></span>Authorization

To create an invoice, please use the following URL:

[https://www.computop-paygate.com/e](https://www.computop-paygate.com/)nterpay.aspx

The URL is used for both invoice creation (EventToken=**CRT**) and invoice update (EventToken=**UPD**).

**Notice:** For security reasons, Computop Paygate rejects all payment requests with formatting errors. Therefore, please use the correct data type for each parameter.

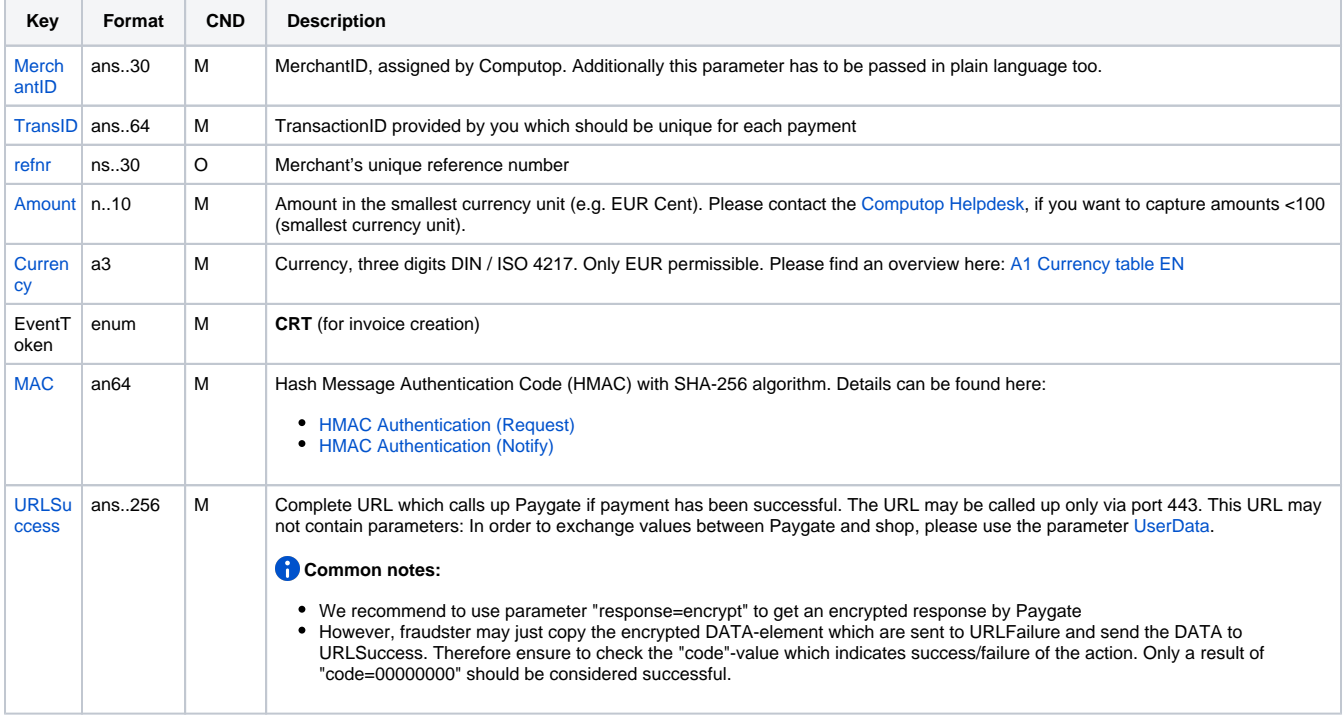

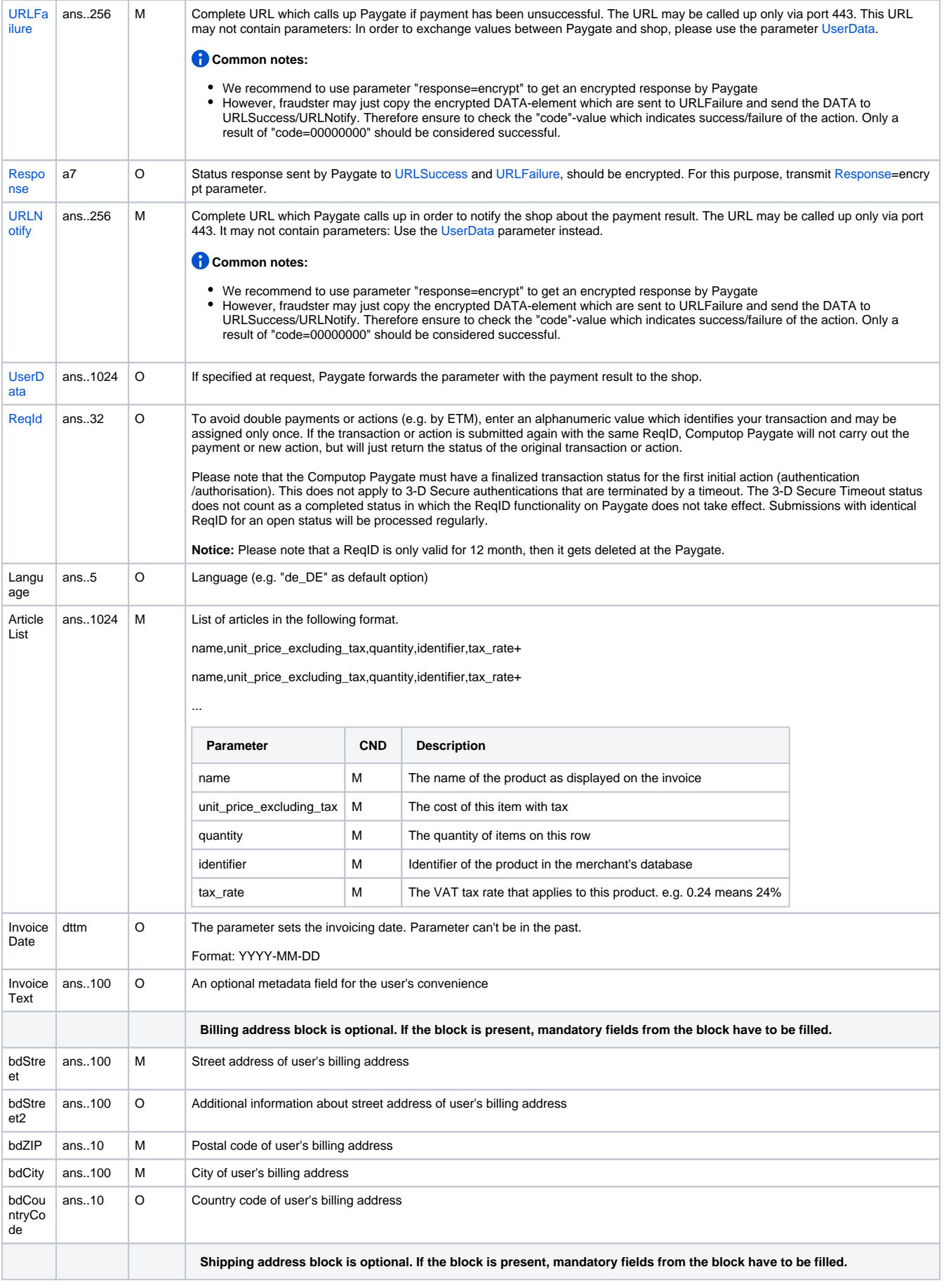

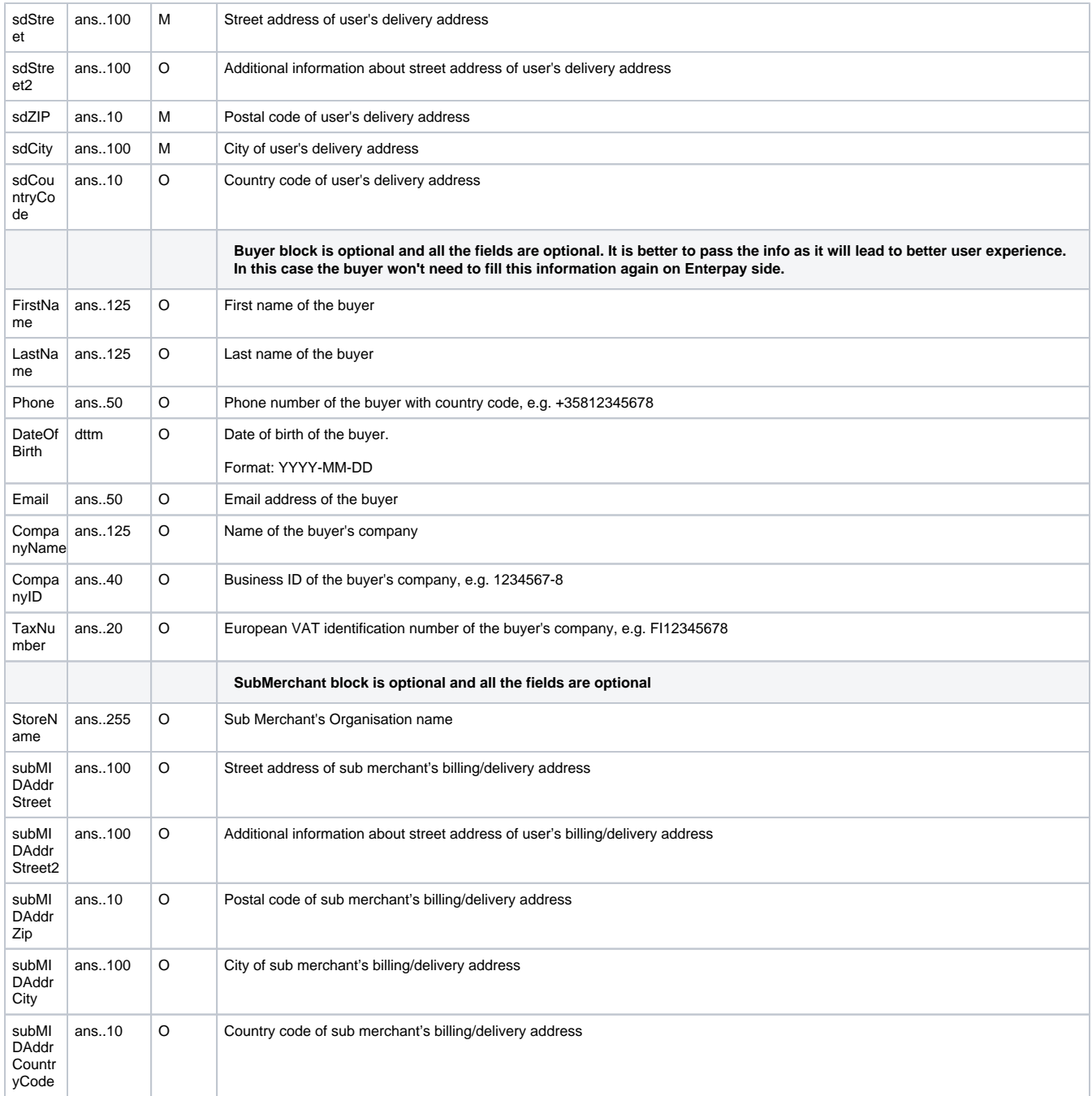

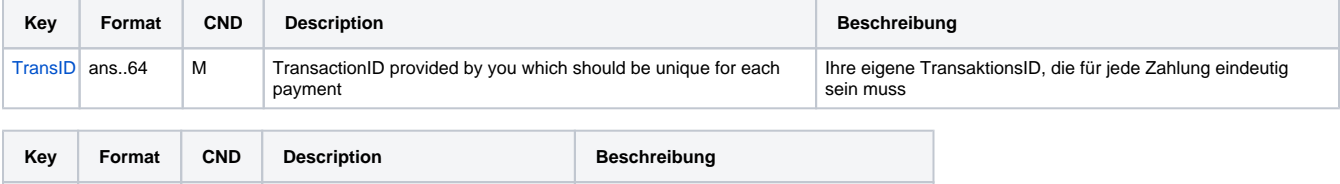

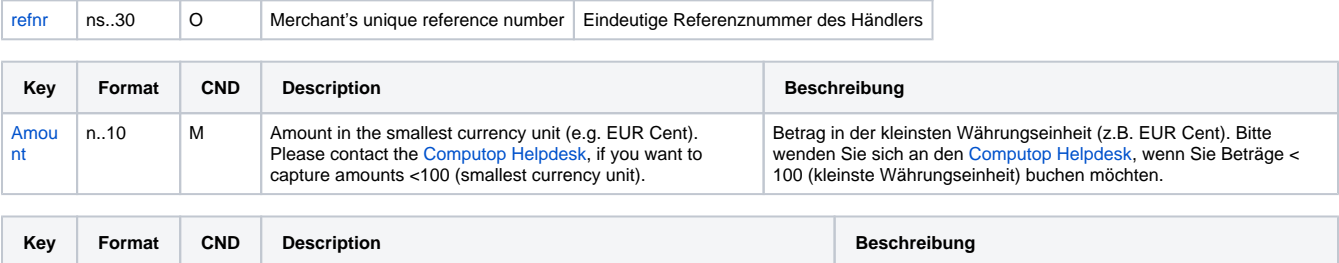

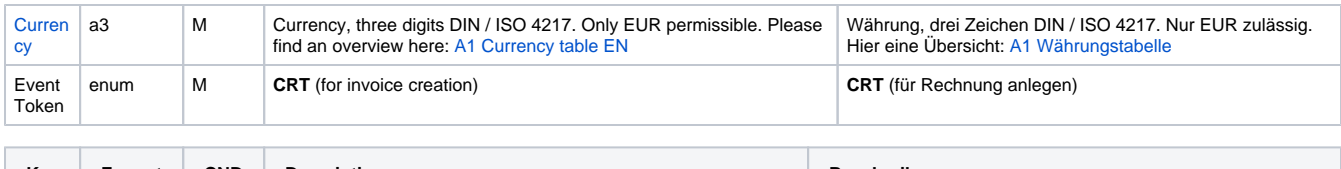

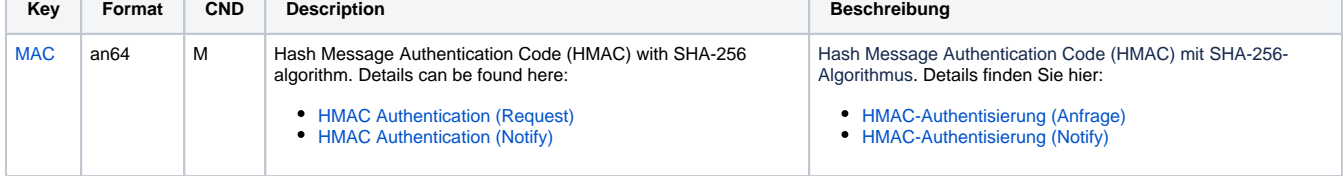

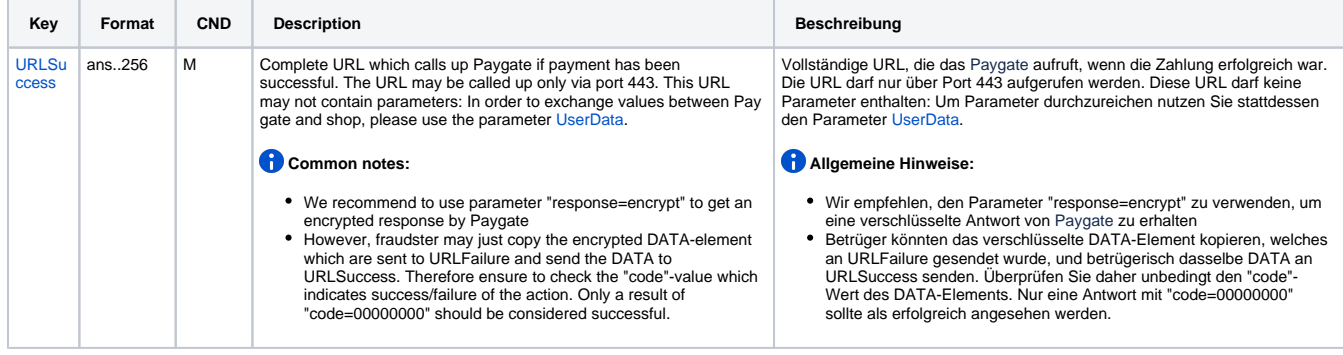

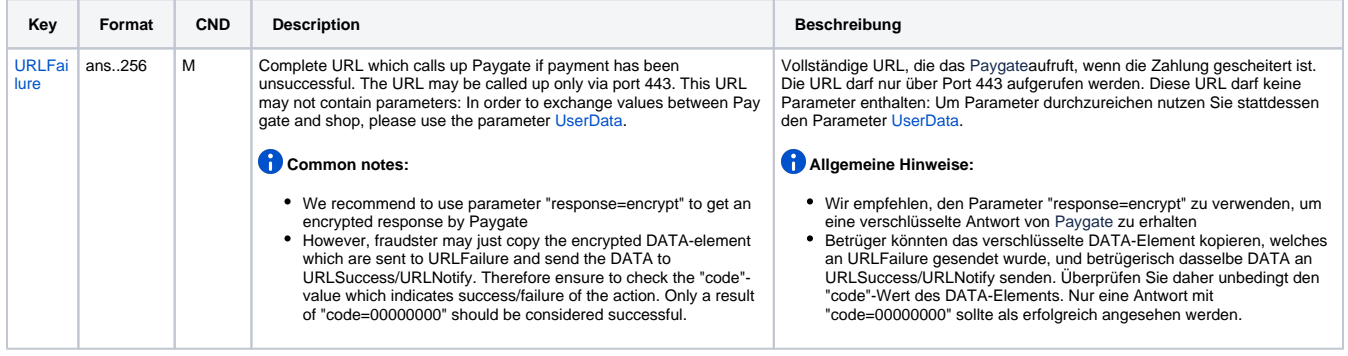

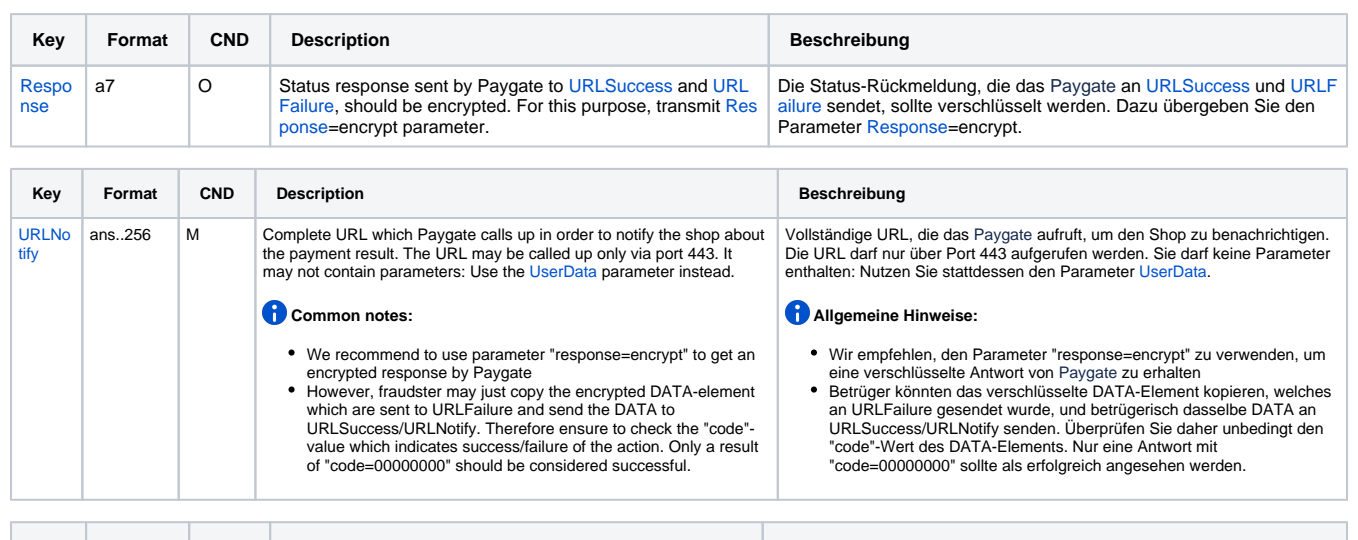

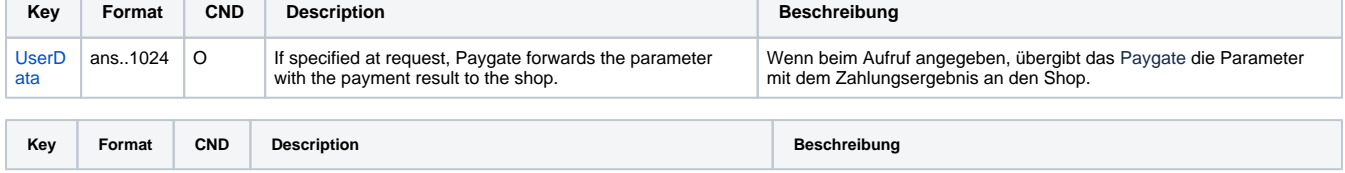

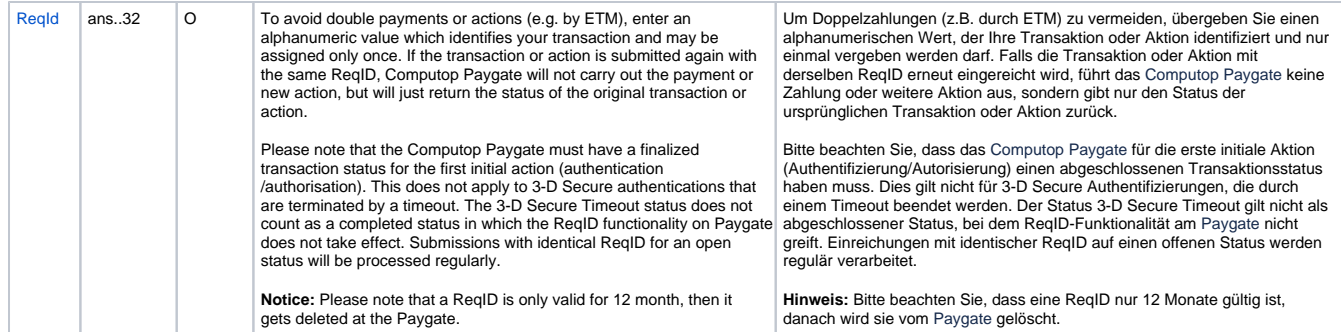

т

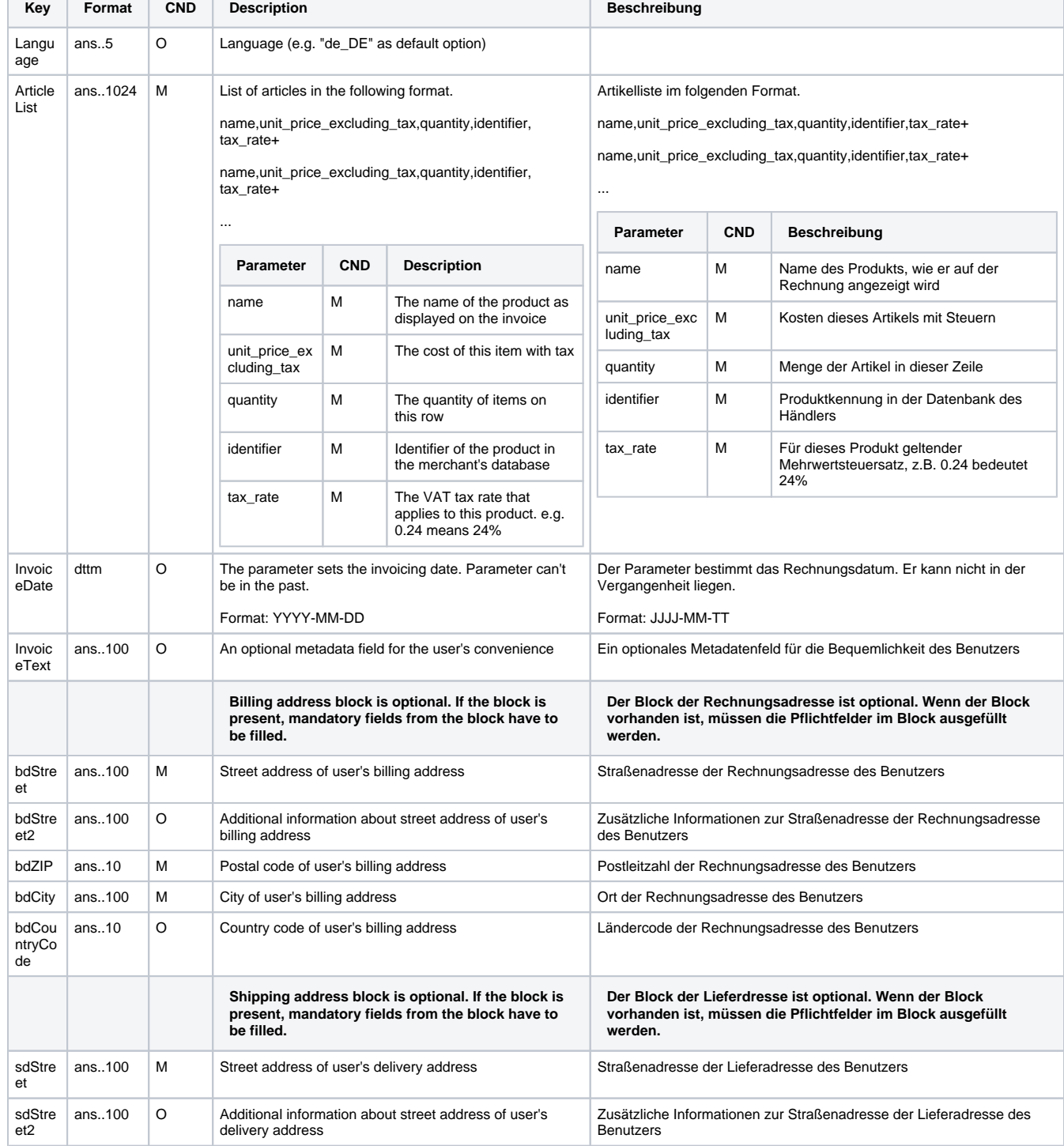

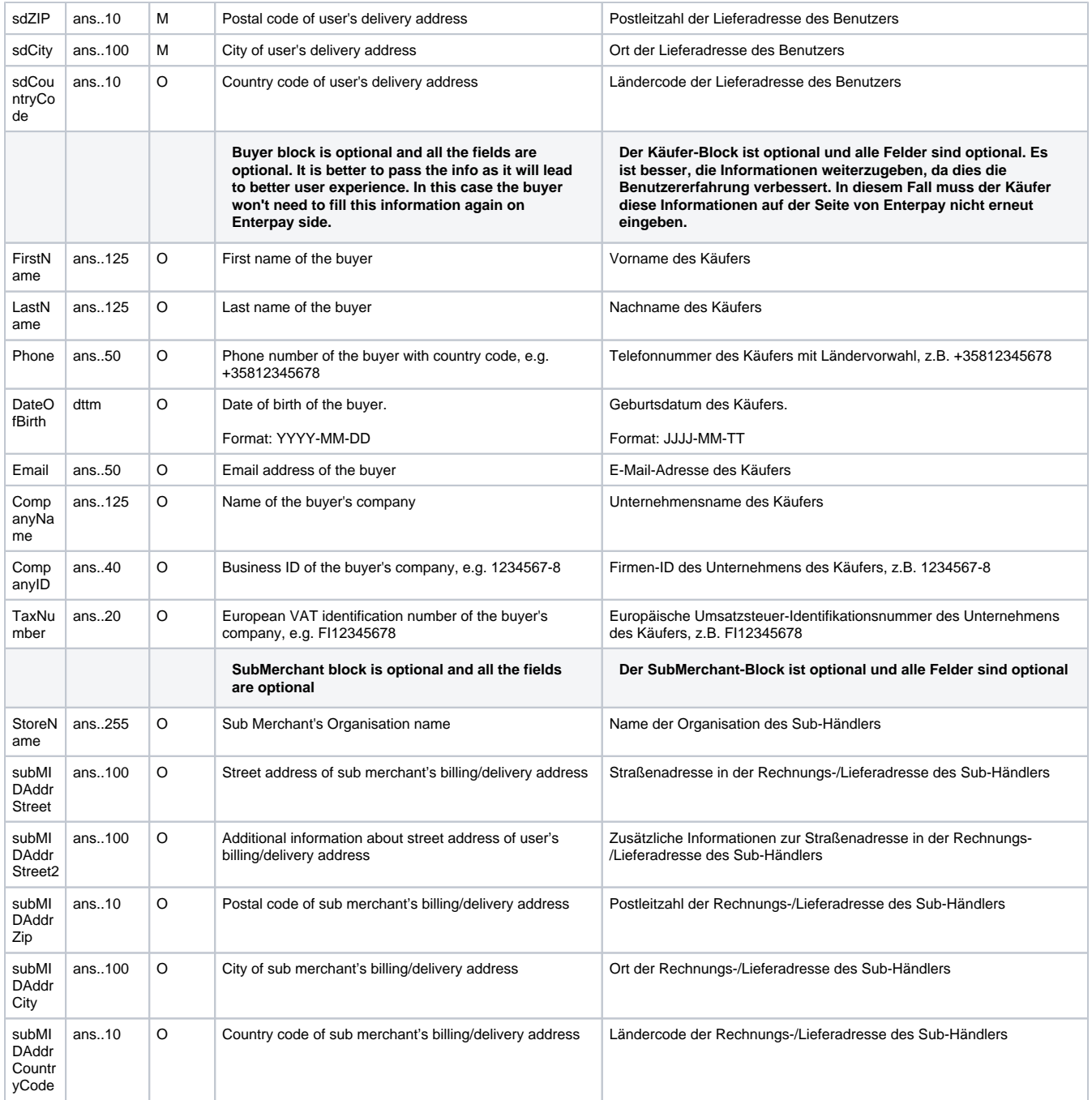

Parameters for creating an invoice with Enterpay

The following table gives the result parameters which Computop Paygate transmits to **URLSuccess** or **URLFailure** and **URLNotify**. If you have specified the **Response=encrypt** parameter, the following parameters are sent [Blowfish encrypted](https://developer.computop.com/display/EN/Create+an+API+call+and+use+encryption) to your system:

**f** pls. be prepared to receive additional parameters at any time and do not check the order of parameters

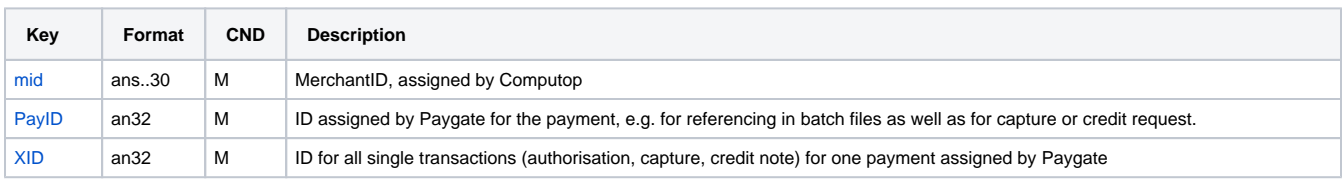

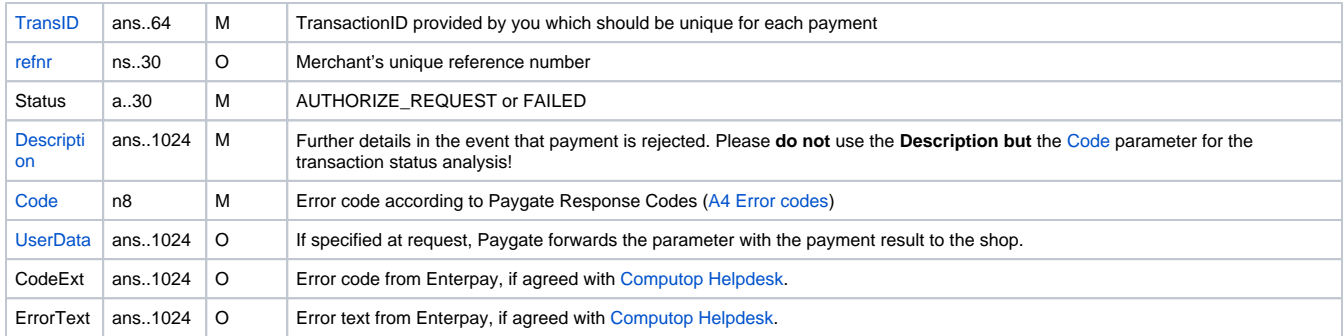

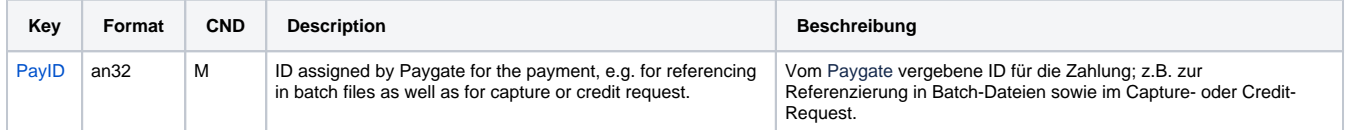

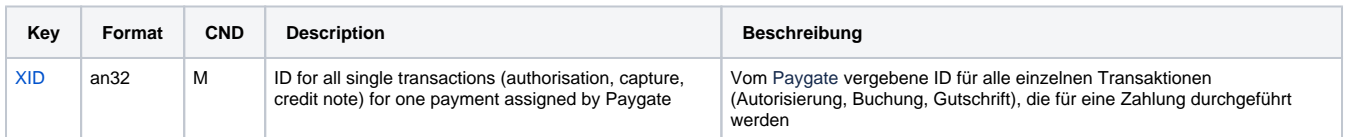

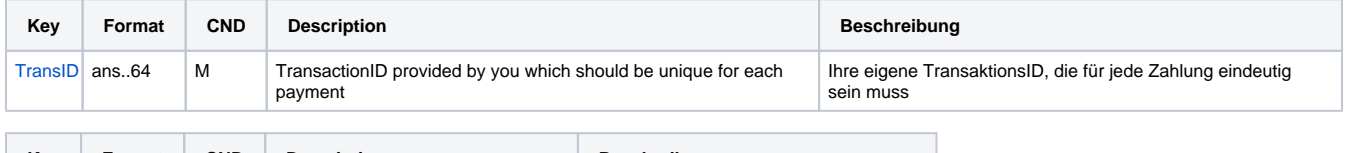

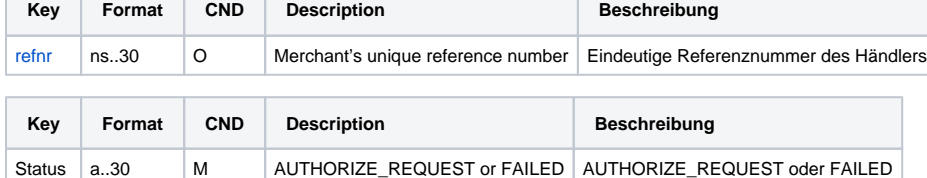

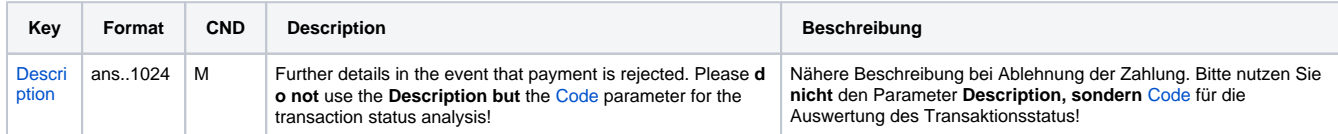

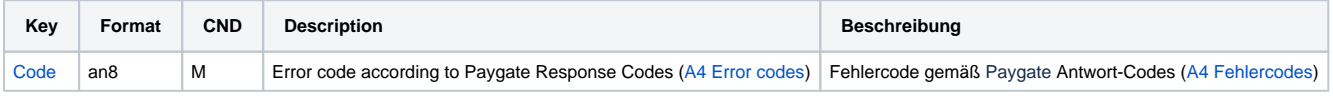

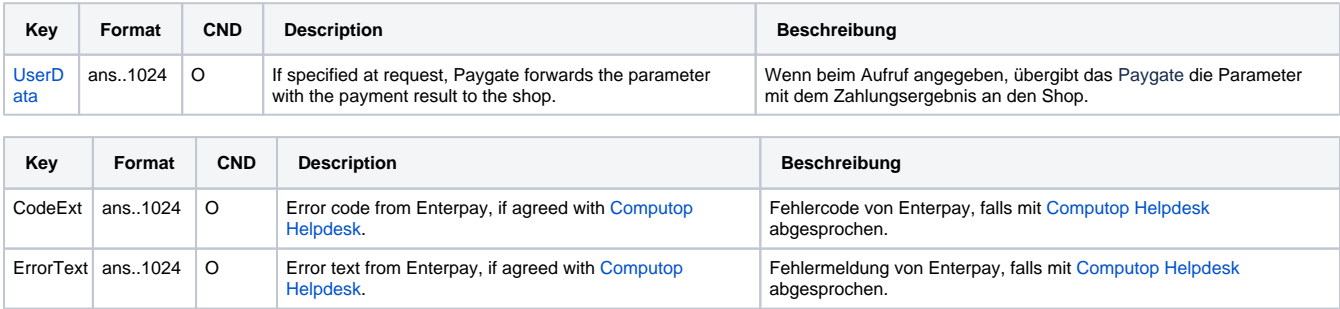

Result parameters for URLNotify, URLSuccess and URLFailure with Enterpay

# <span id="page-8-0"></span>Update invoice

#### Invoice update is possible via Server-to-Server connection.

In order to update an invoice, please use the following URL:

[https://www.computop-paygate.com/e](https://www.computop-paygate.com/)nterpay.aspx

The URL is used for both invoice creation (EventToken=**CRT**) and invoice update (EventToken=**UPD**).

Updates of an invoice is possible only for non-active invoices (not captured). In case parameter InvoiceDate is included into UpdateInvoice API call, the call will automatically **activate (capture)** the updated invoice **fully**. So no subsequent Activate (capture) API call for the invoice is required. From P aygate side the authorized transaction is updated and a capture transaction is created. In case parameter InvoiceDate is not included into UpdateInvoice API call, the invoice remains inactive and Activate (capture) API call should be sent explicitly. Only authorized transactions is updated.

Article list should contain **all articles** (also the ones which should not be changed), as the entire list of articles will be replaced with the one which is sent. However, in case only parameter InvoiceDate is sent, only InvoiceDate will be updated.

**Notice:** For security reasons, Computop Paygate rejects all payment requests with formatting errors. Therefore, please use the correct data type for each parameter.

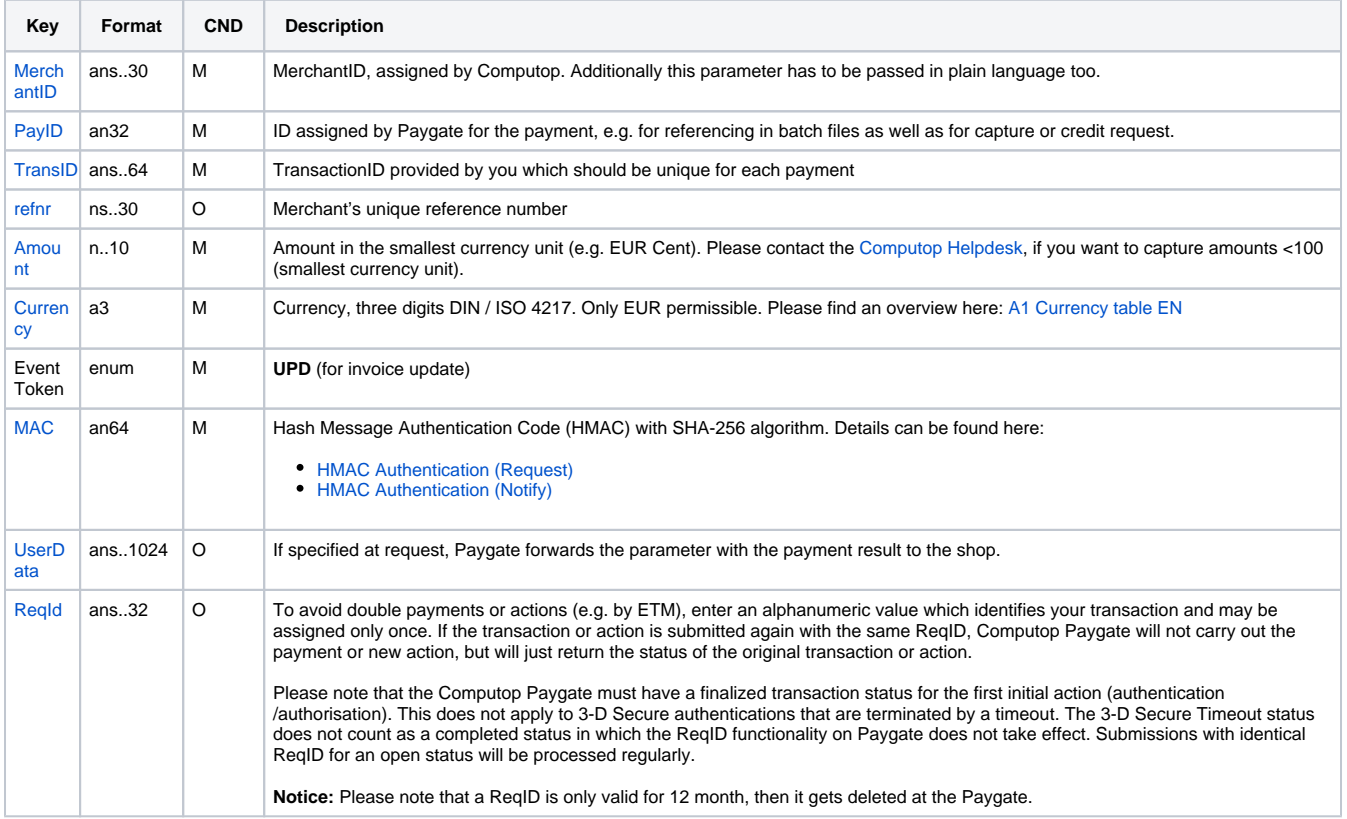

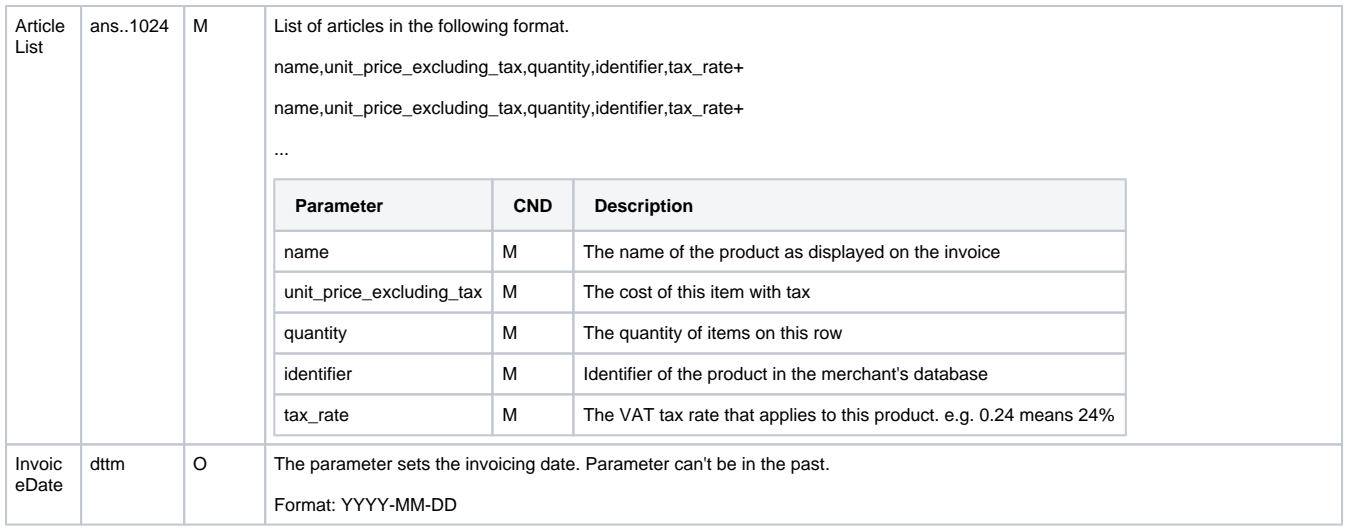

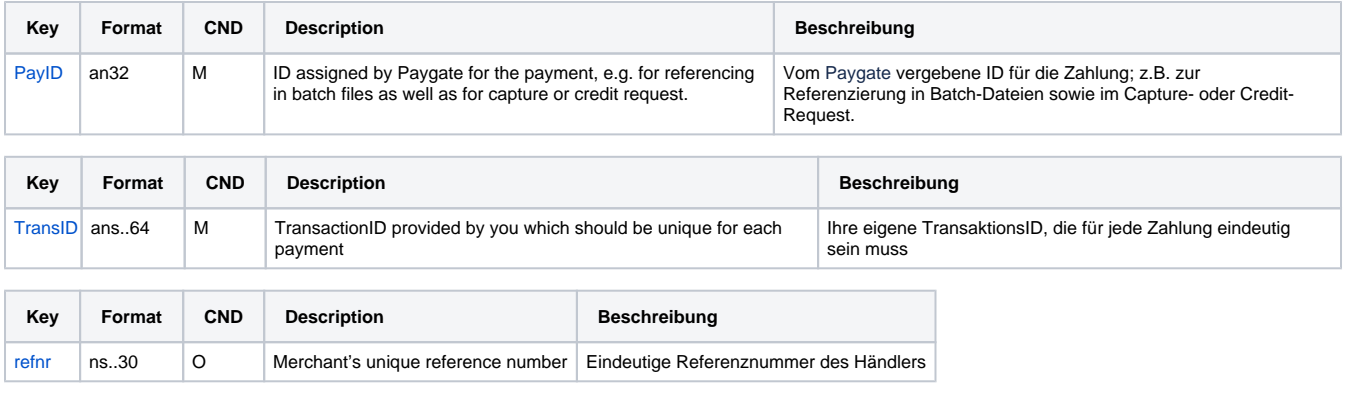

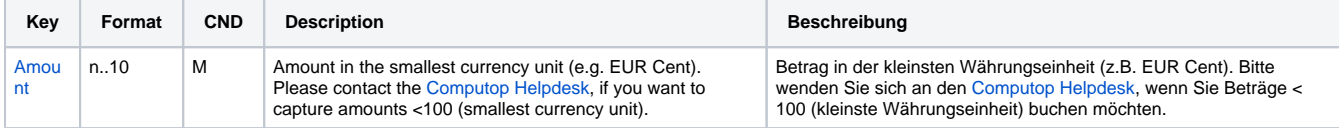

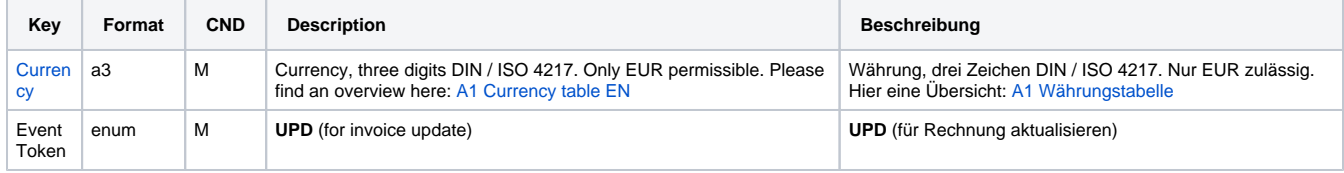

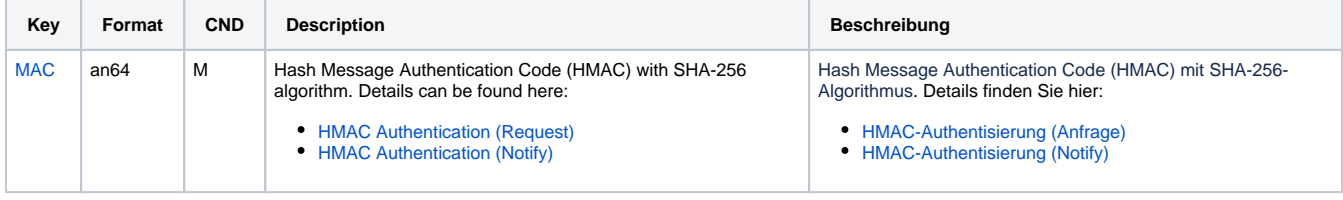

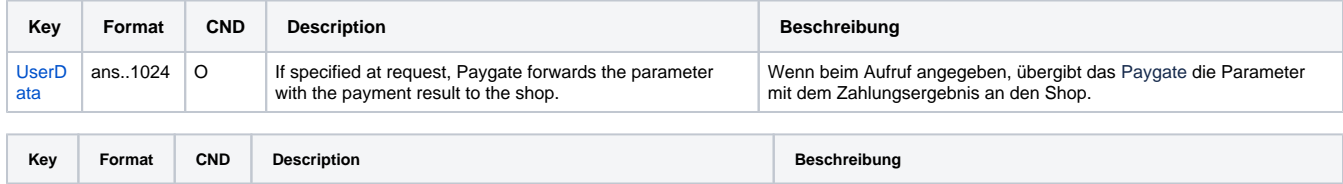

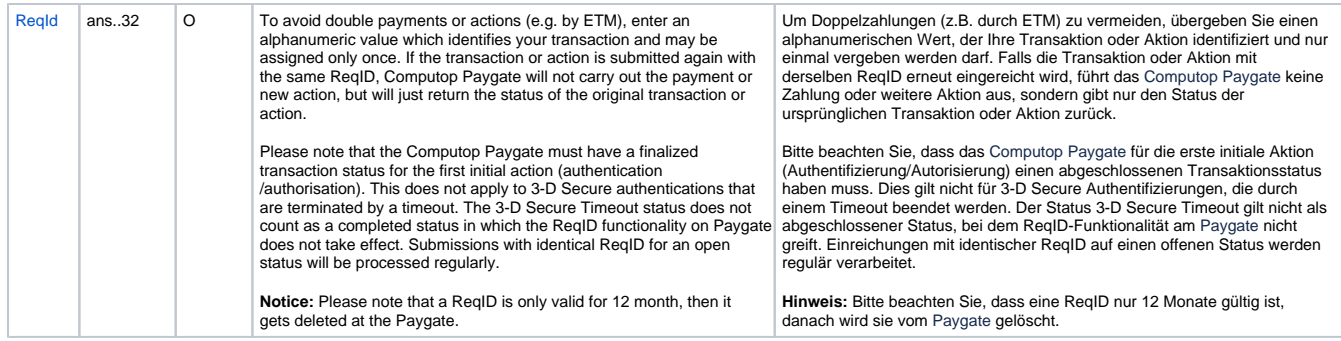

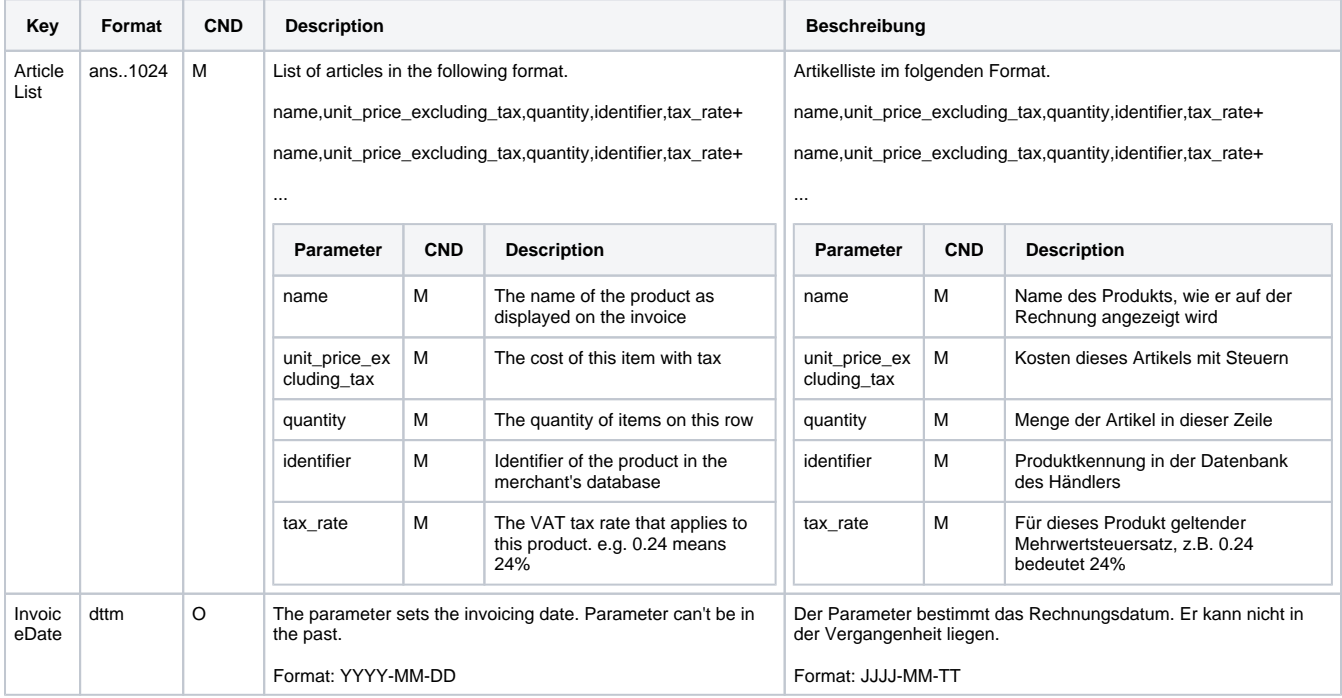

Parameters for updating an invoice with Enterpay

The following table describes the result parameters with which the Computop Paygate responds to your system

**c** pls. be prepared to receive additional parameters at any time and do not check the order of parameters

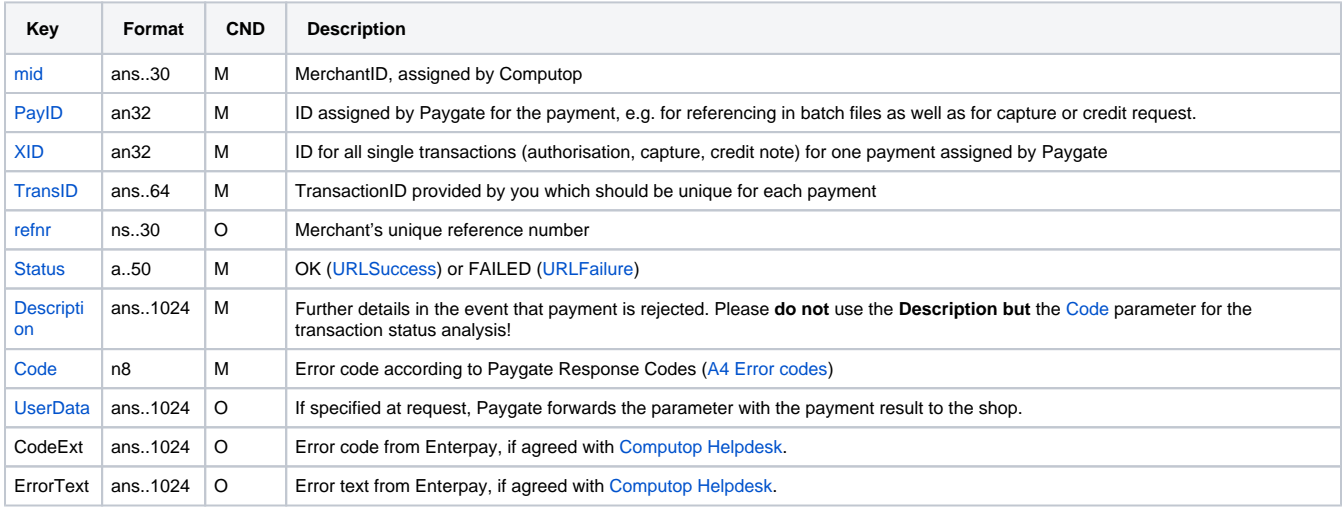

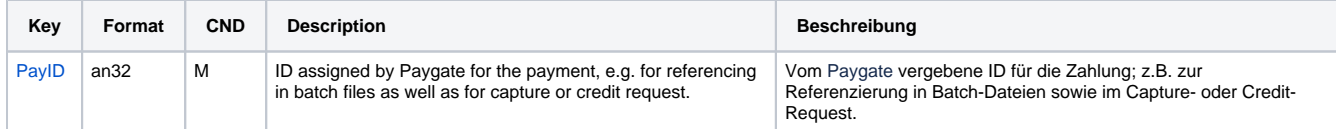

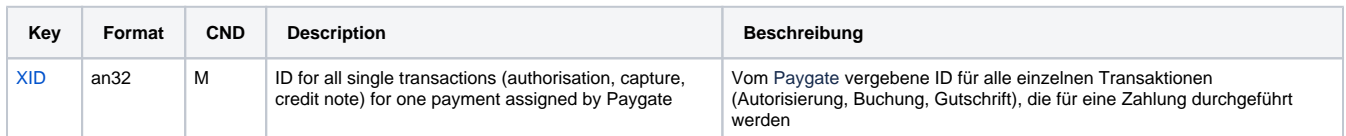

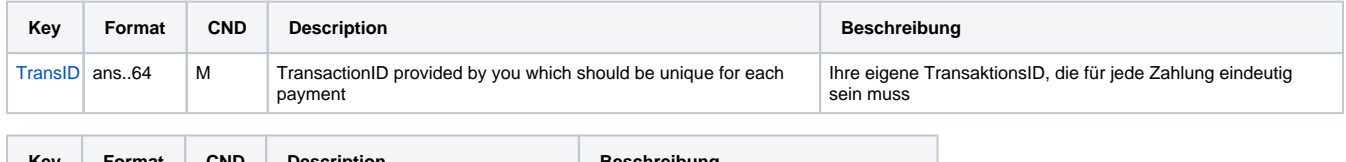

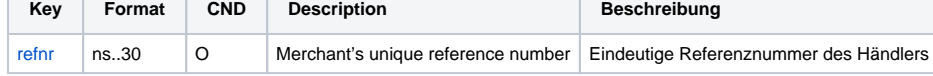

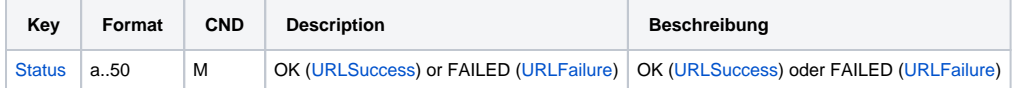

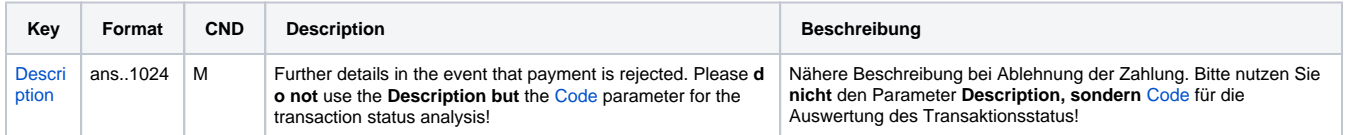

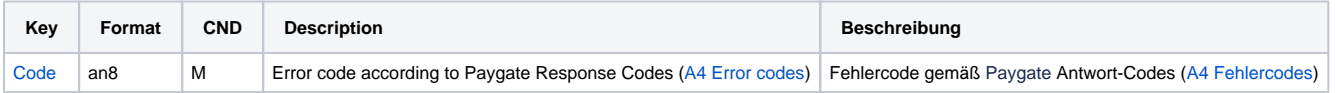

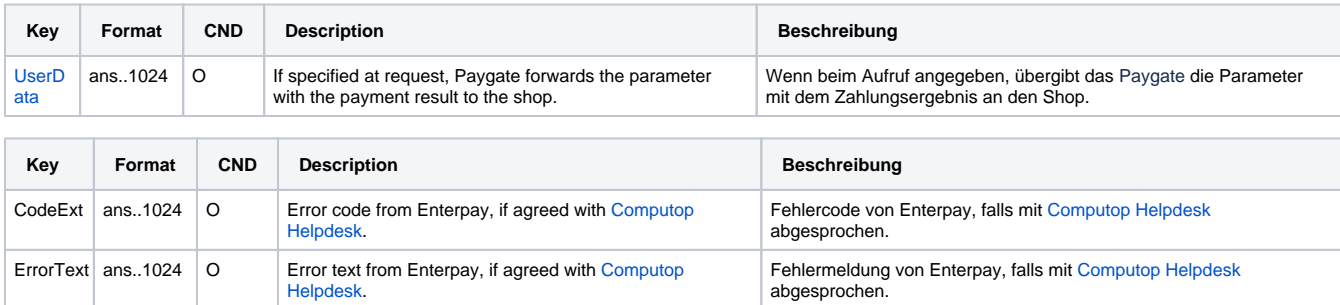

Response parameters for updating an invoice with Enterpay

### <span id="page-12-0"></span>Full capture

Full capture is possible via a Server-to-Server connection.

To capture an invoice fully, please use the following URL:

[https://www.computop-paygate.com/c](https://www.computop-paygate.com/)apture.aspx

The URL is used for both full invoice capture (EventToken=**ACF**) and partial invoice capture (EventToken=**ACP**).

**Notice:** For security reasons, Computop Paygate rejects all payment requests with formatting errors. Therefore, please use the correct data type for each parameter.

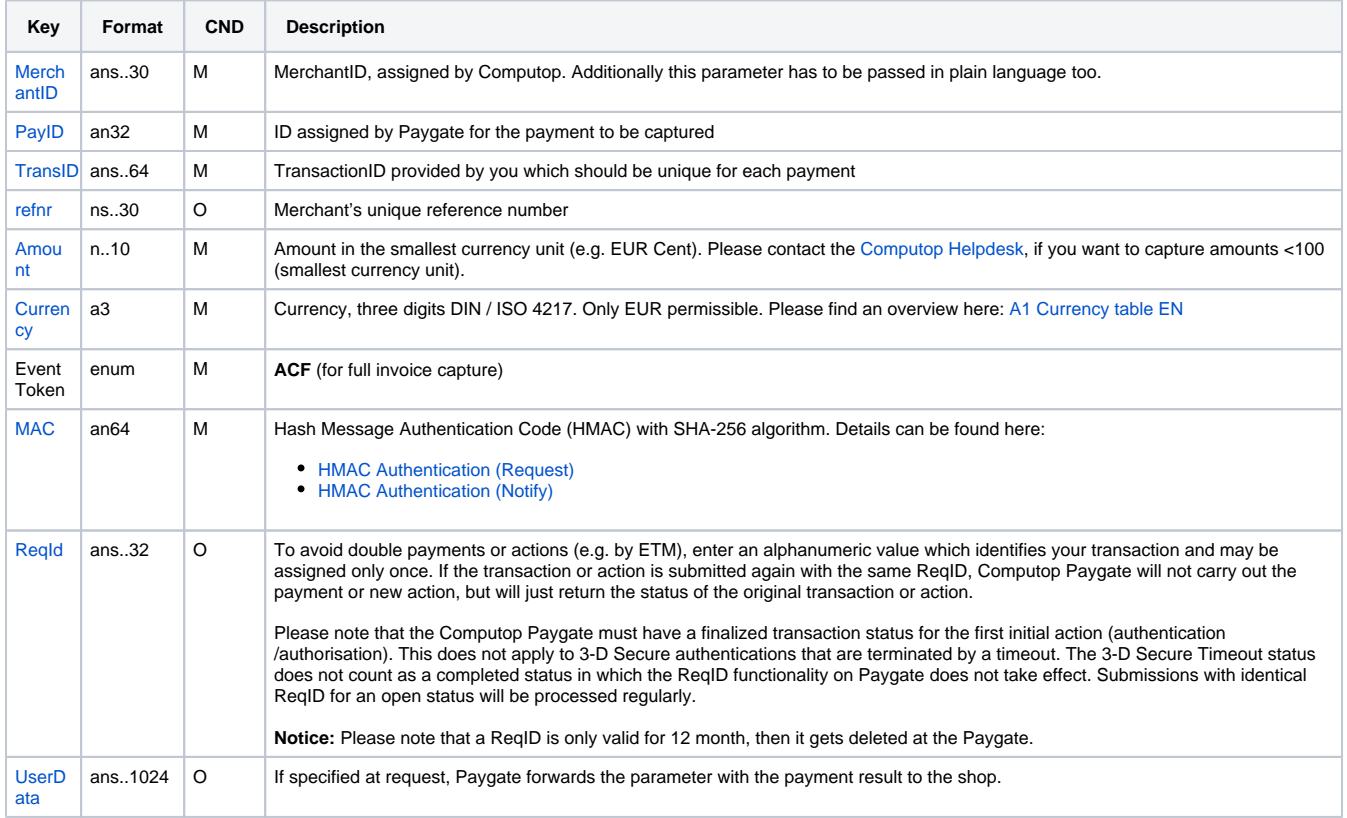

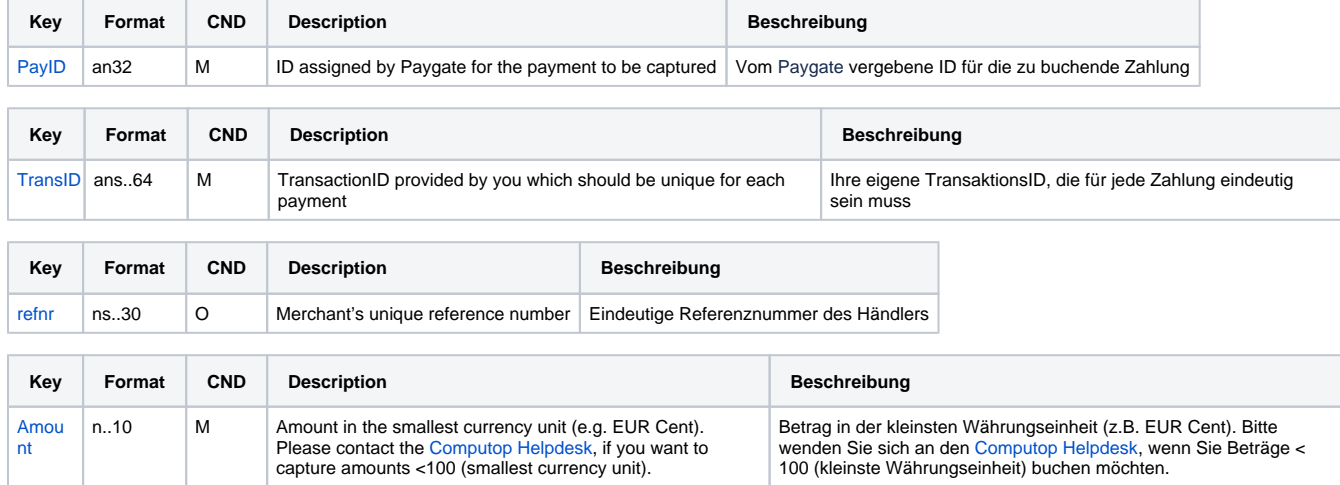

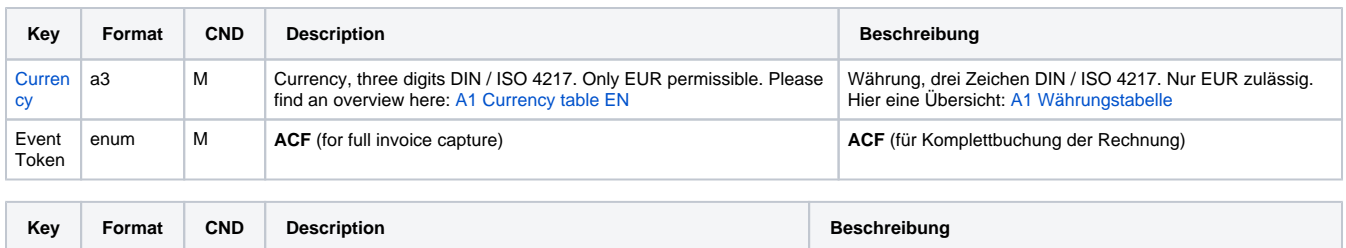

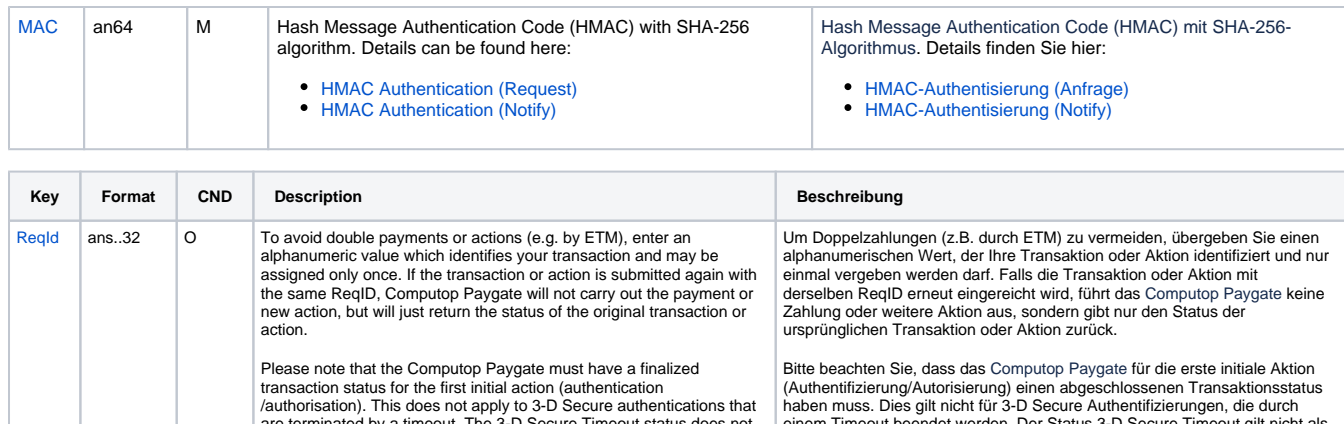

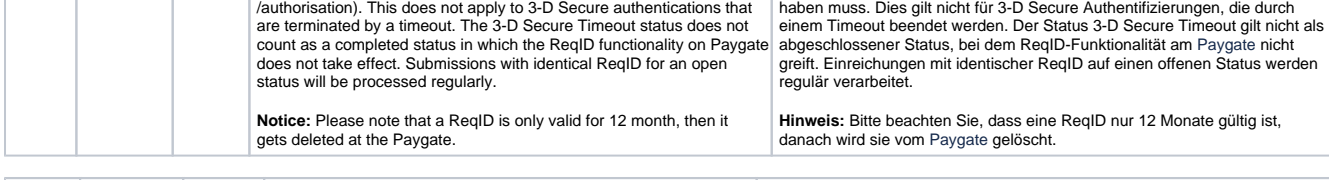

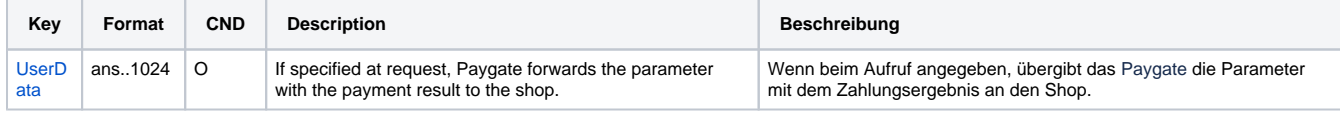

Parameters for full captures of Enterpay payments

The following table describes the result parameters with which the Computop Paygate responds to your system

**f** pls. be prepared to receive additional parameters at any time and do not check the order of parameters

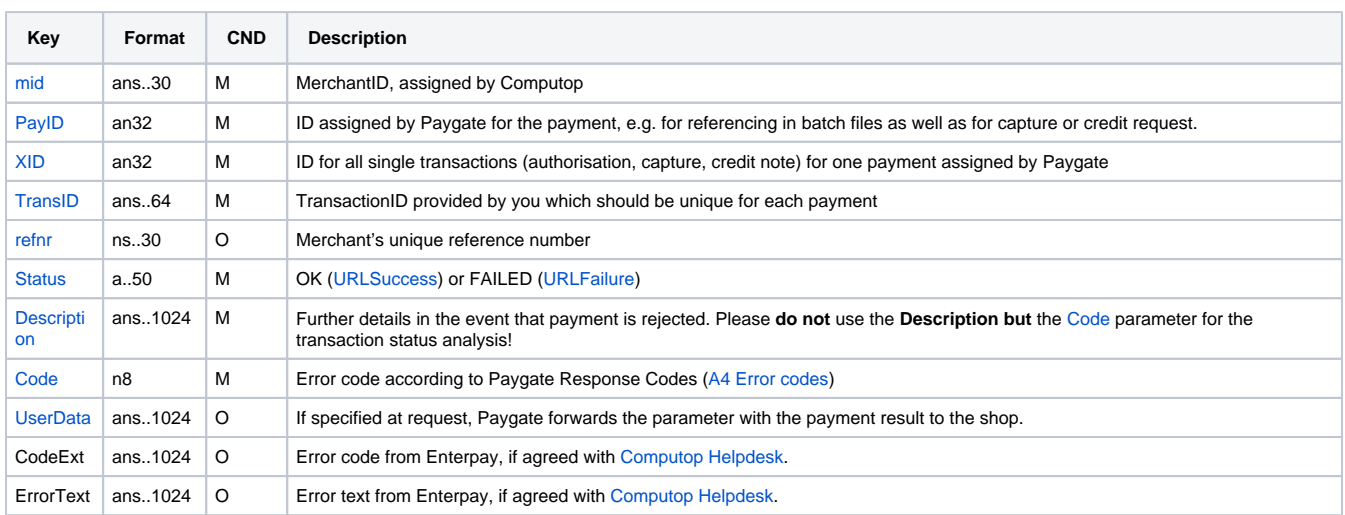

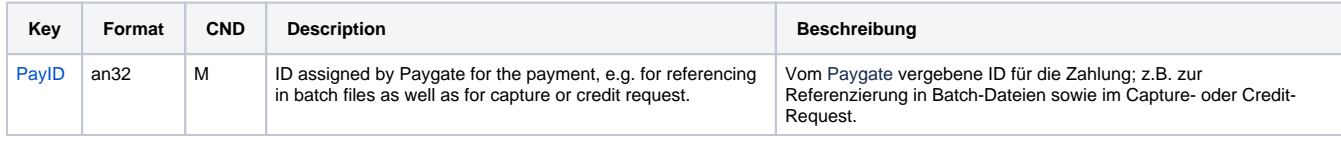

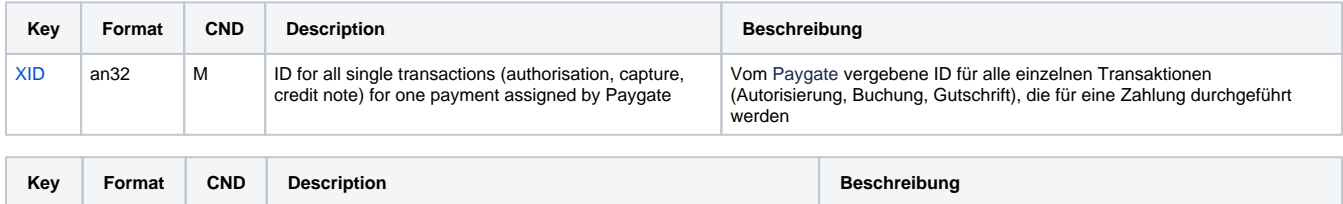

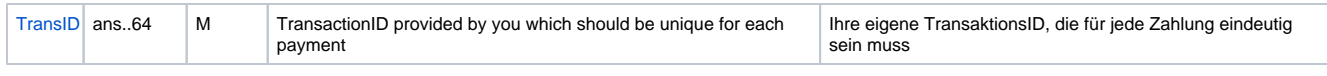

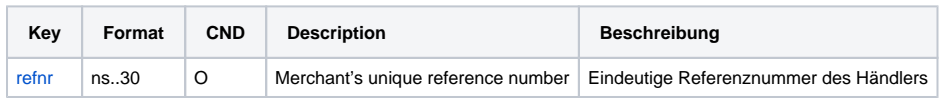

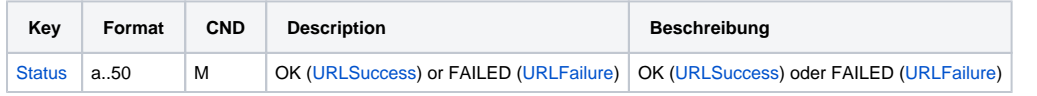

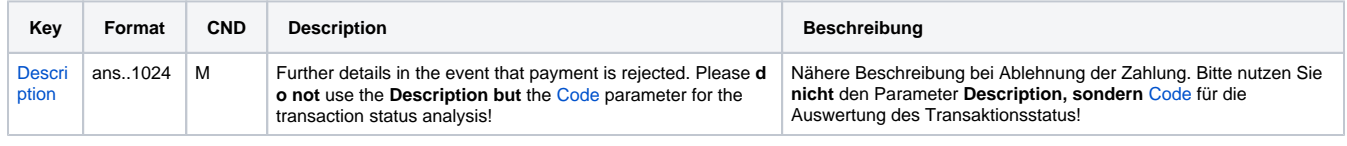

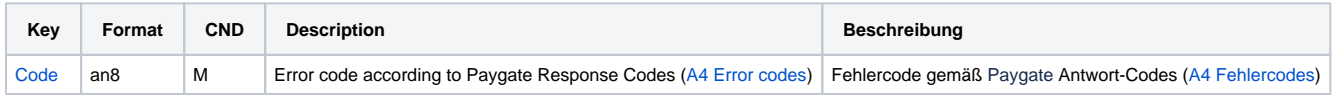

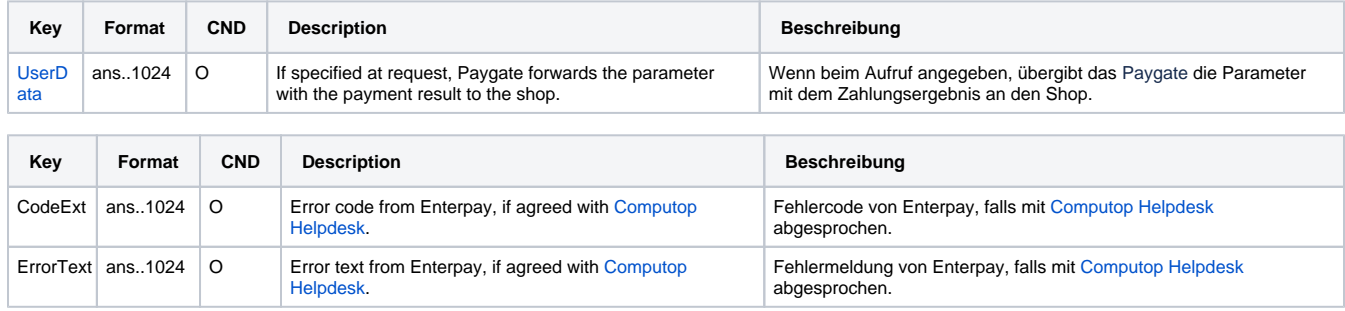

Response parameters for full captures of Enterpay payments

## <span id="page-15-0"></span>Partial capture

Partial captures are possible via a Server-to-Server connection. In case of partial capture a **new TransID** has to be provided in the request. The **new TransID** will be used for capture of the next invoice.

To capture an invoice partially, please use the following URL:

[https://www.computop-paygate.com/c](https://www.computop-paygate.com/)apture.aspx

The URL is used for both full invoice capture (EventToken=**ACF**) and partial invoice capture (EventToken=**ACP**).

**Notice:** For security reasons, Computop Paygate rejects all payment requests with formatting errors. Therefore, please use the correct data type for each parameter.

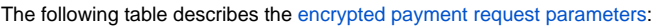

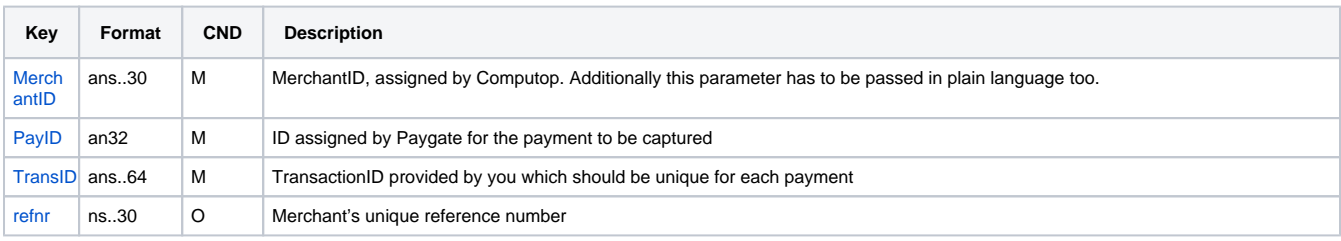

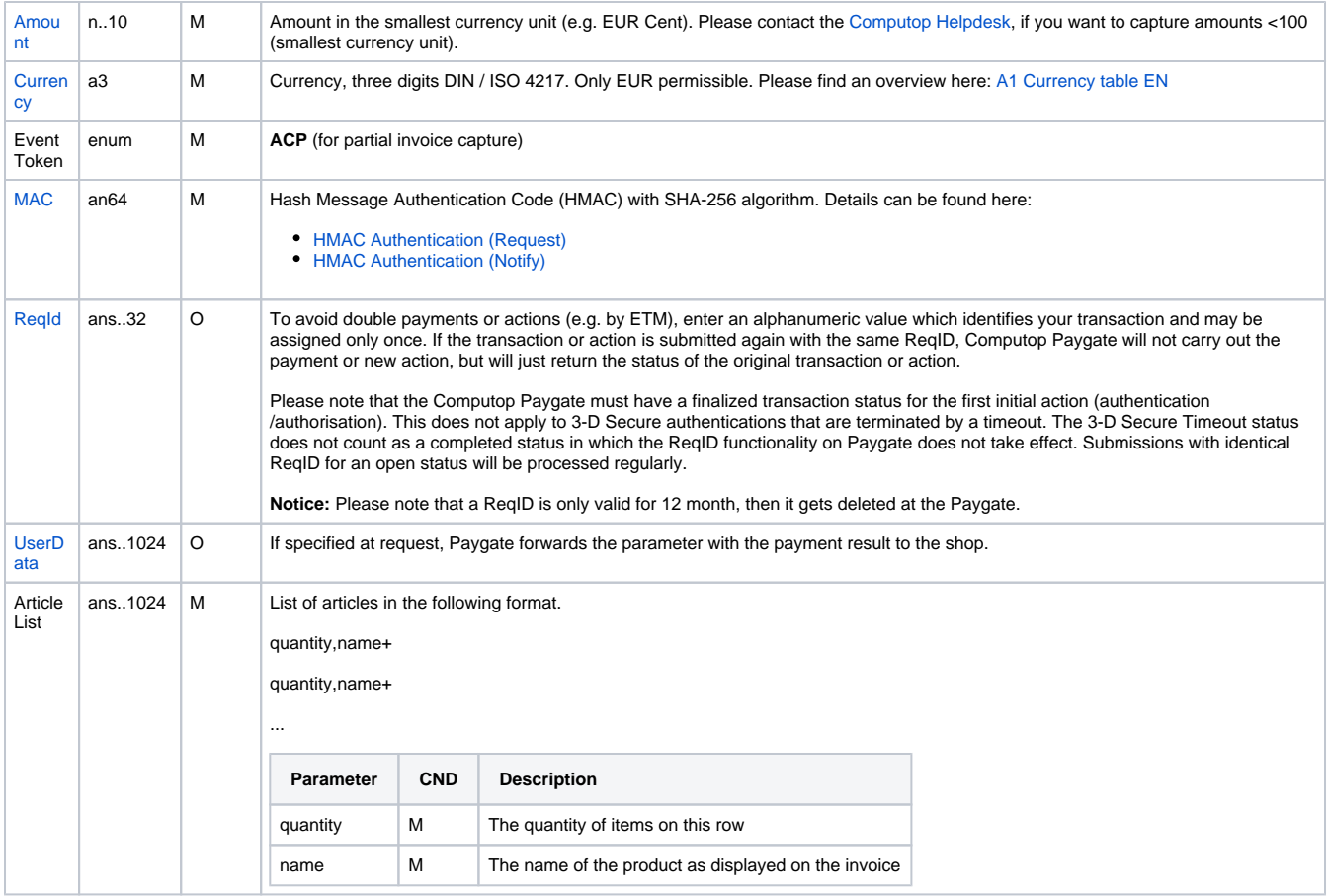

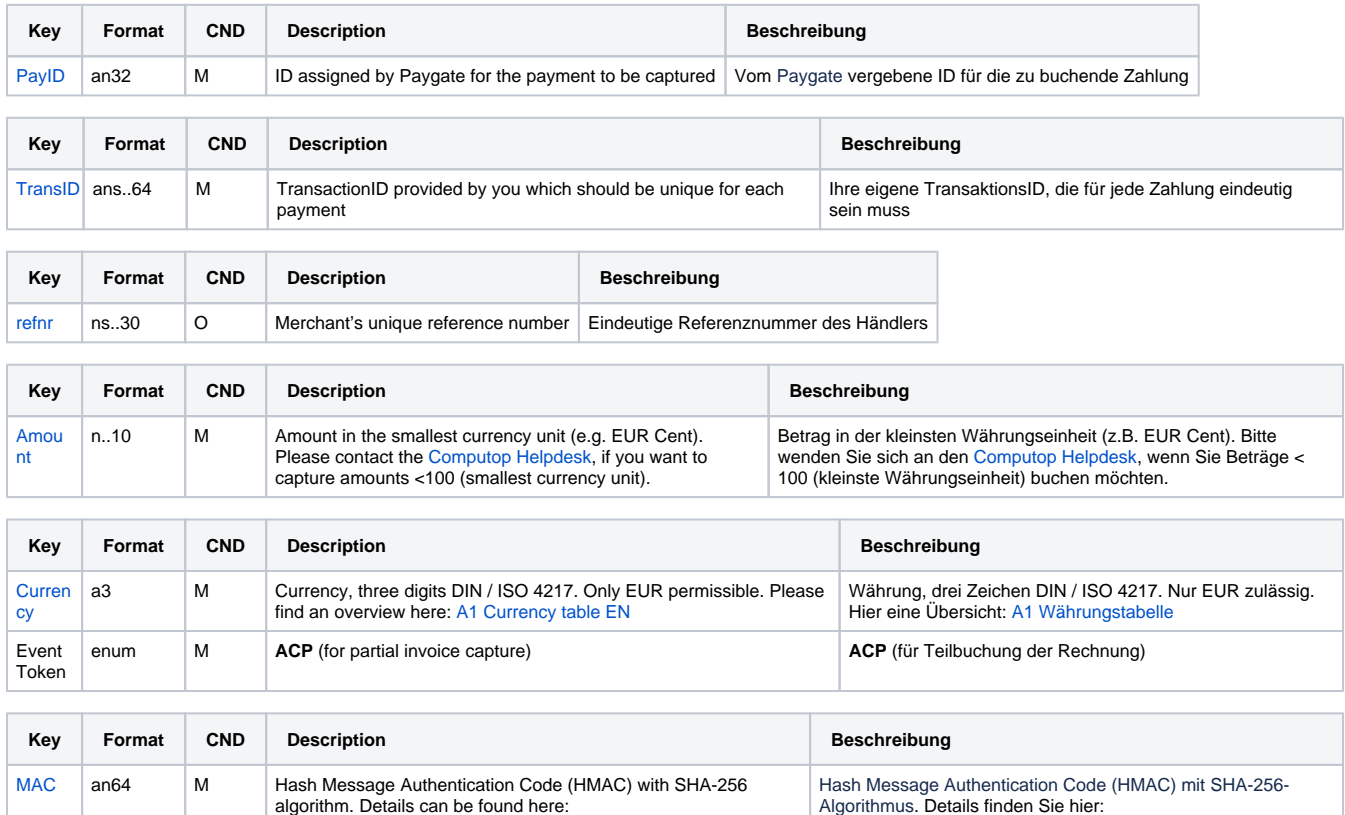

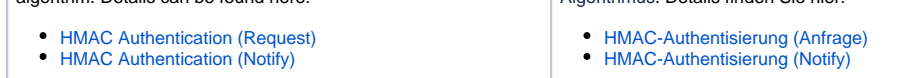

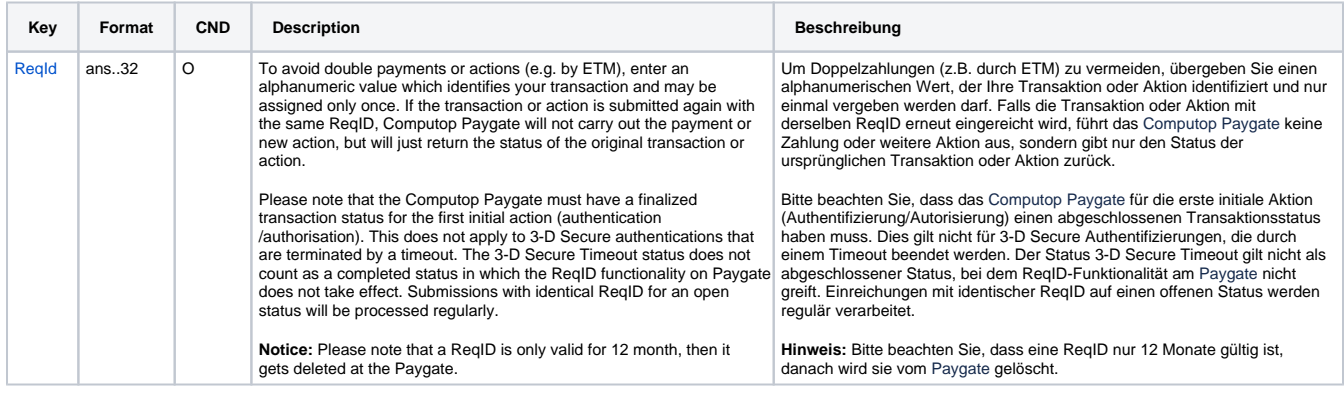

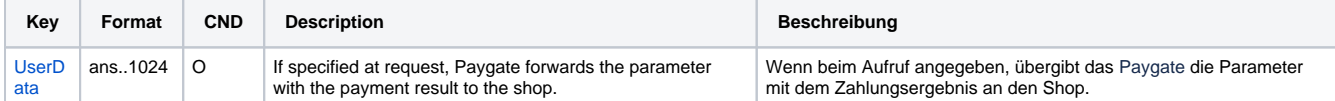

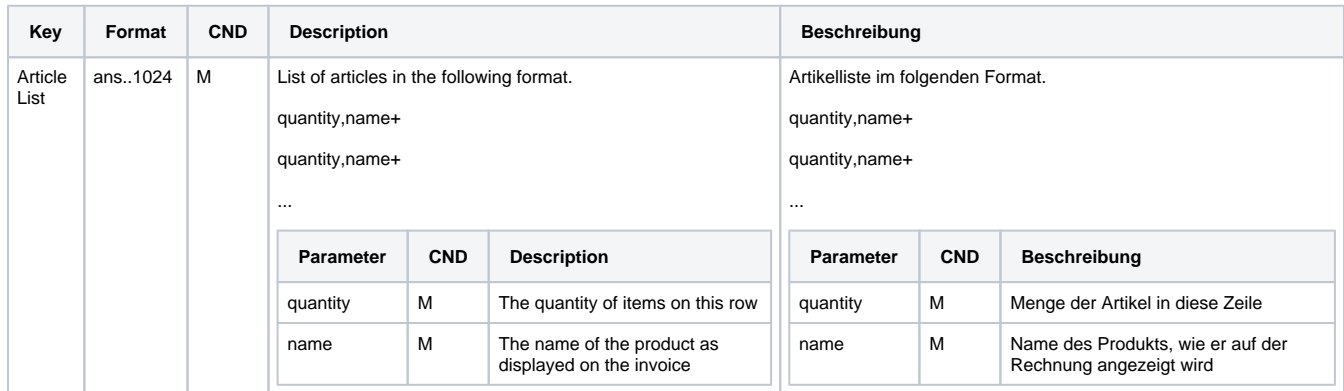

Parameters for partial captures of Enterpay payments

The following table describes the result parameters with which the Computop Paygate responds to your system

**c** pls. be prepared to receive additional parameters at any time and do not check the order of parameters

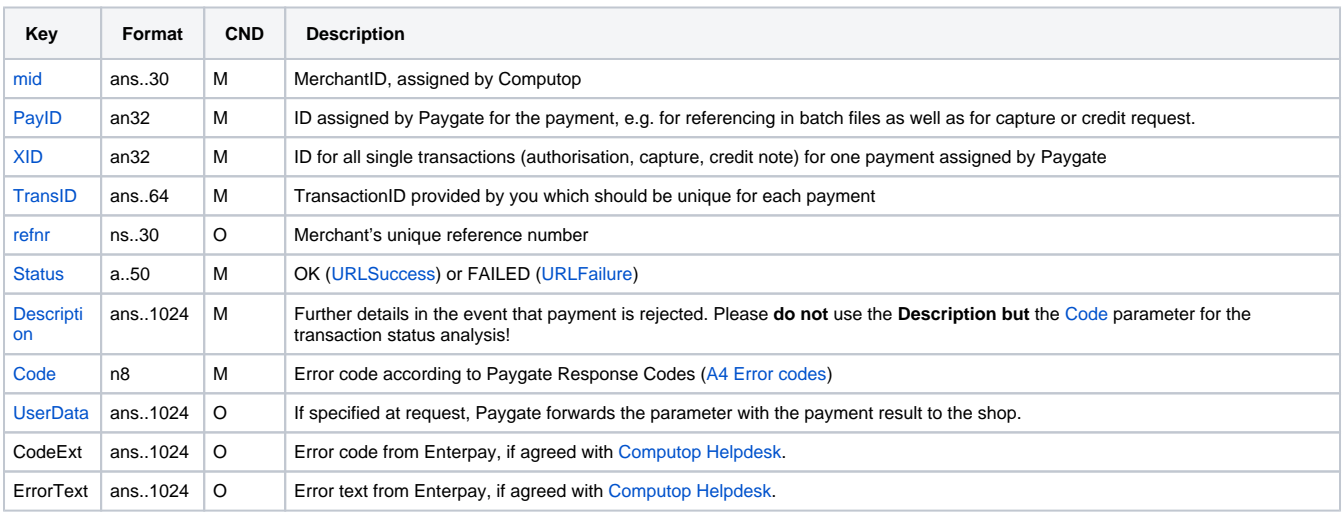

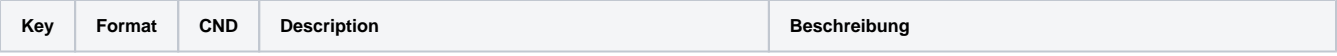

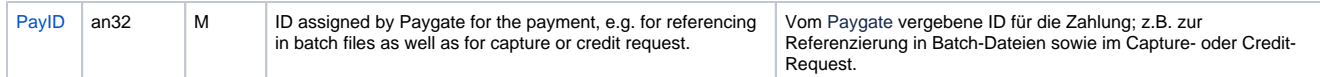

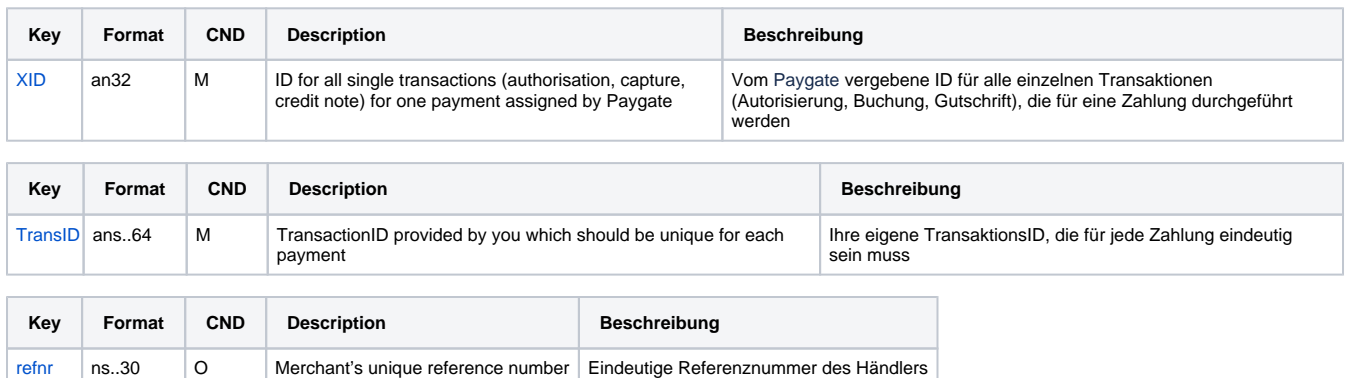

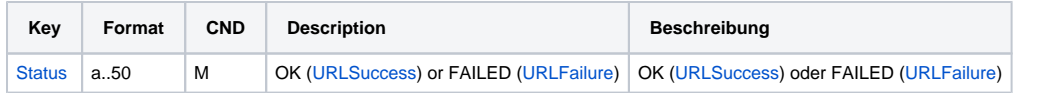

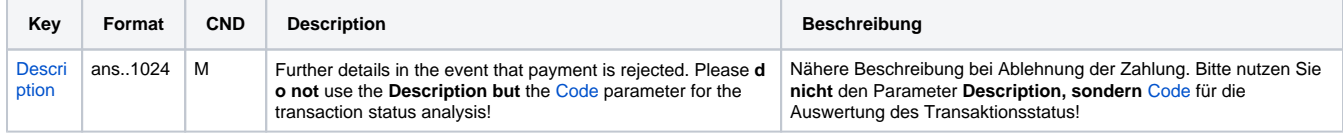

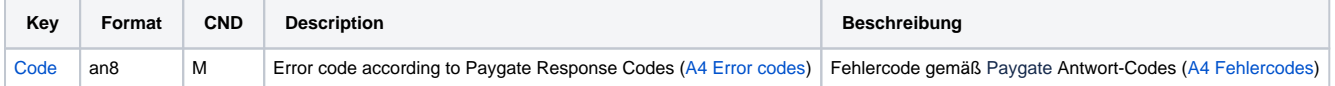

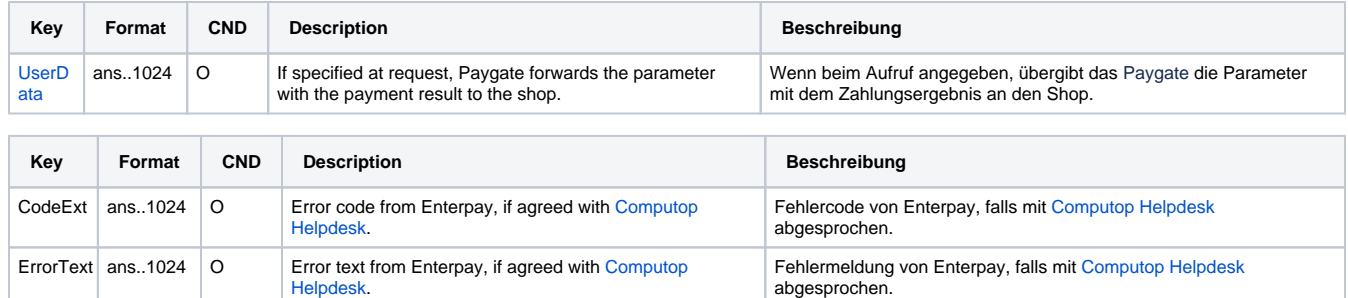

Result parameters for partial captures of Enterpay payments

#### <span id="page-18-0"></span>Reverse

Reversals are possible via a Server-to-Server connection. Reversal ist possible only for non-active (non-captured) invoice. Only full reversal is allowed. In case an invoice has been activated (captured), a Refund should be used.

In order to reverse (cancel) an invoice, please use the following URL:

[https://www.computop-paygate.com/r](https://www.computop-paygate.com/)everse.aspx

**Notice:** For security reasons, Computop Paygate rejects all payment requests with formatting errors. Therefore, please use the correct data type for each parameter.

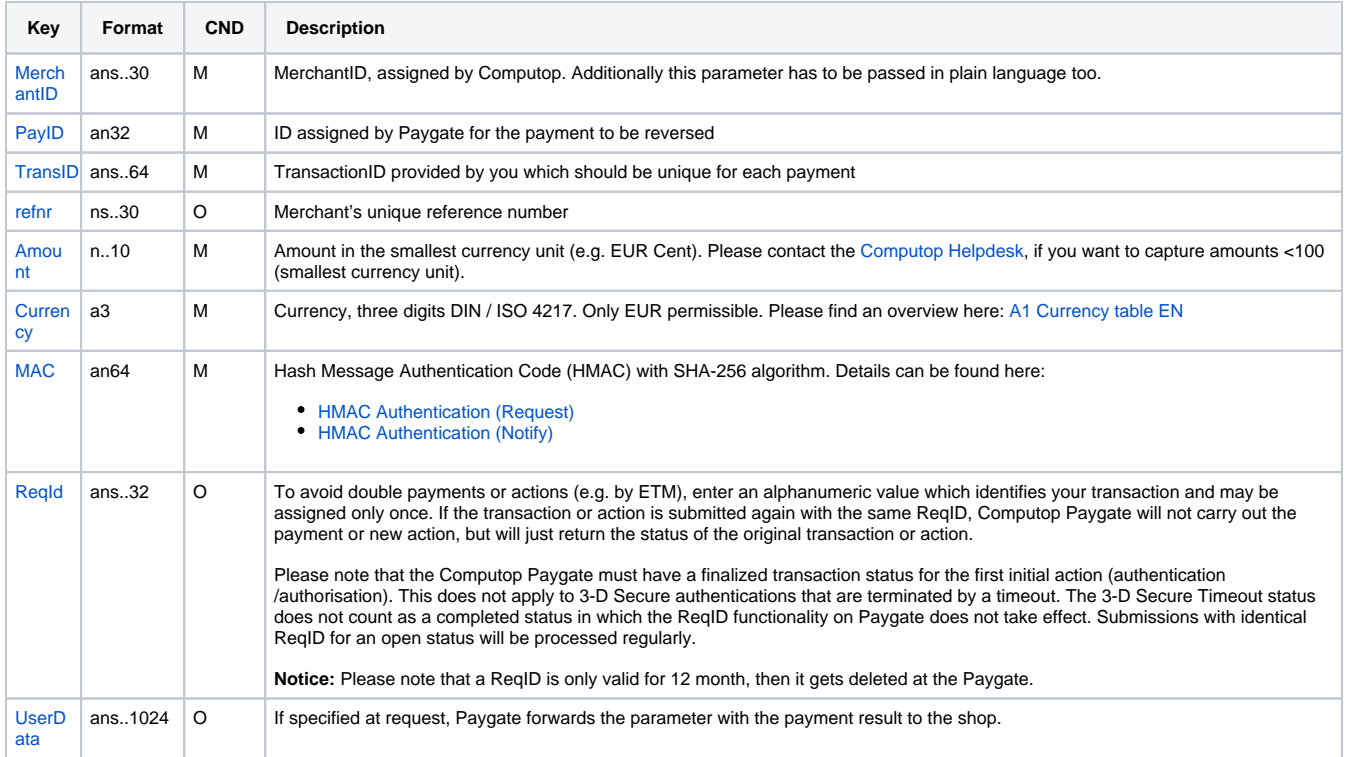

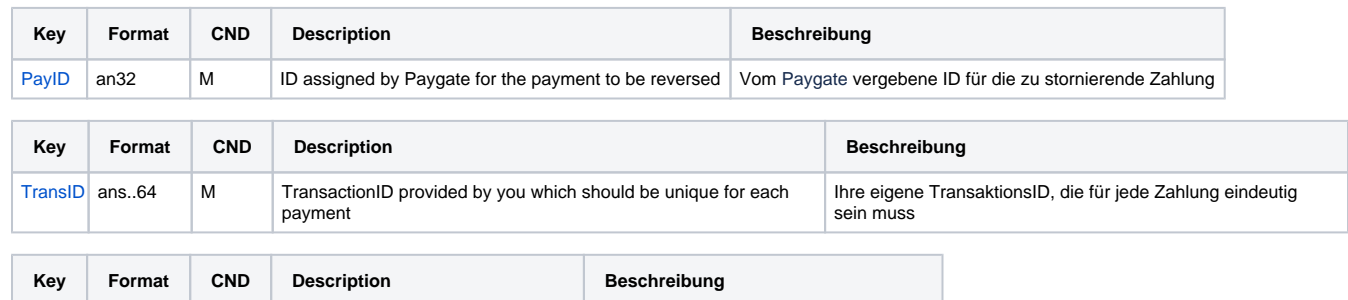

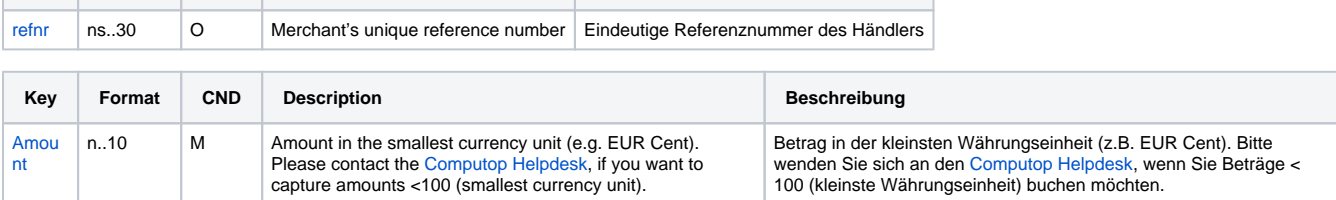

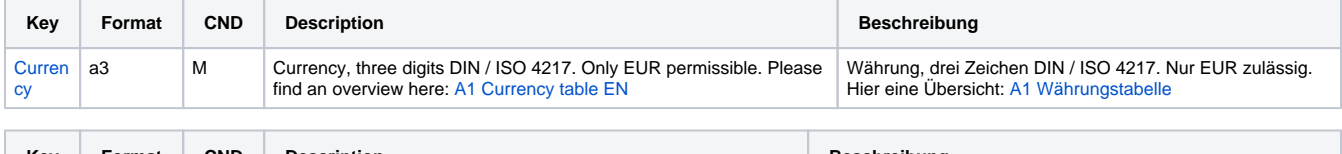

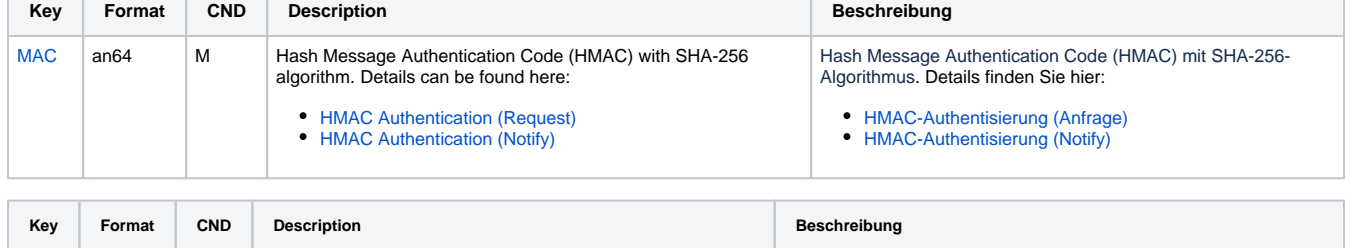

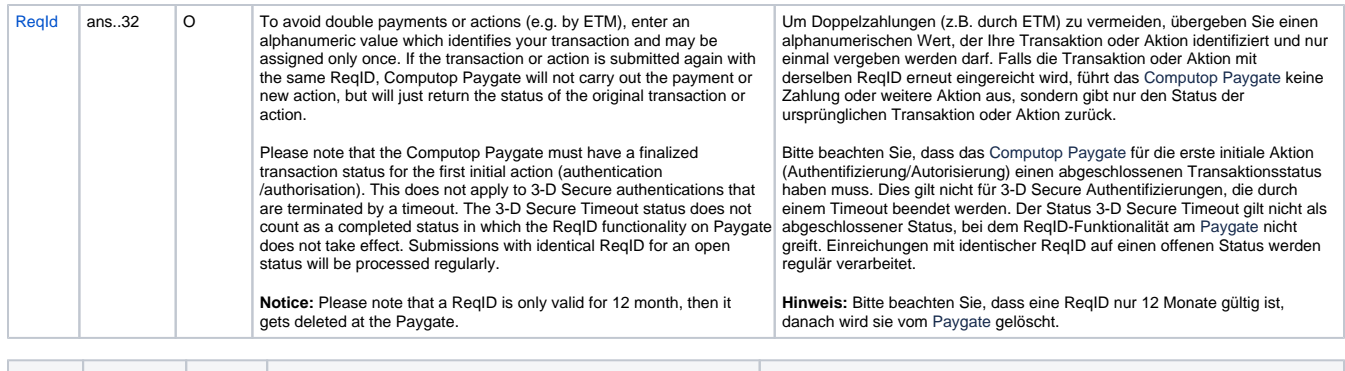

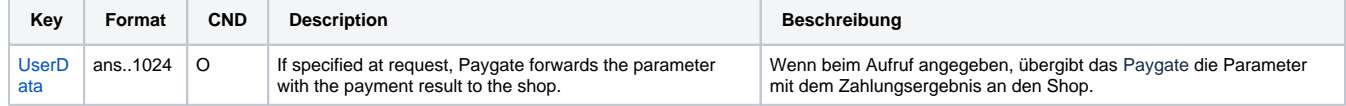

Parameters for reversals of Enterpay payments

The following table describes the result parameters with which the Computop Paygate responds to your system

**c** pls. be prepared to receive additional parameters at any time and do not check the order of parameters

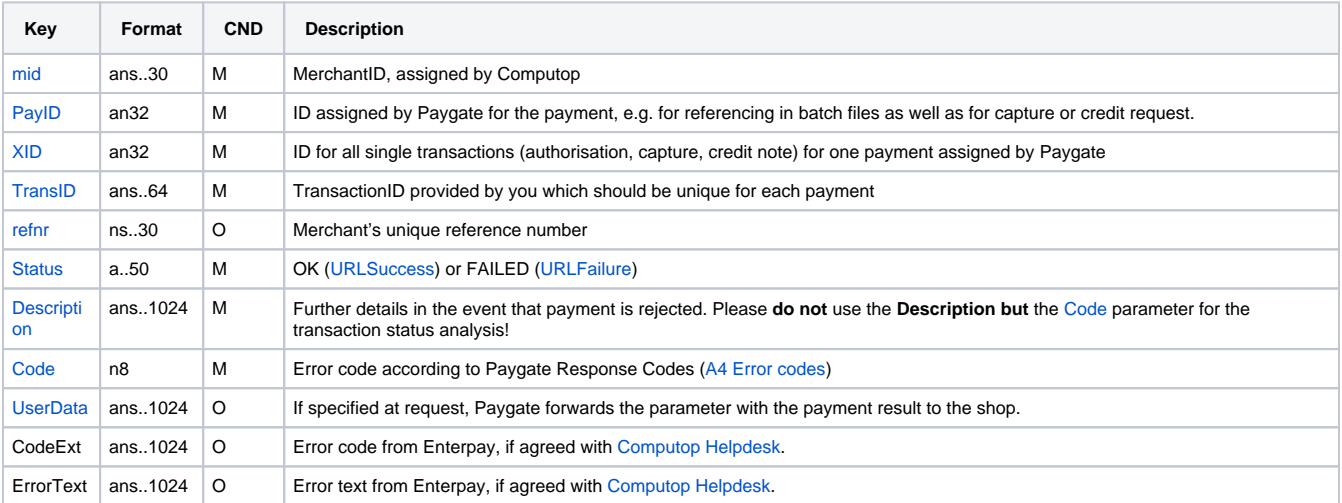

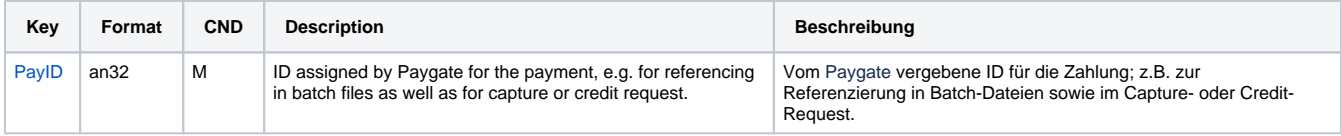

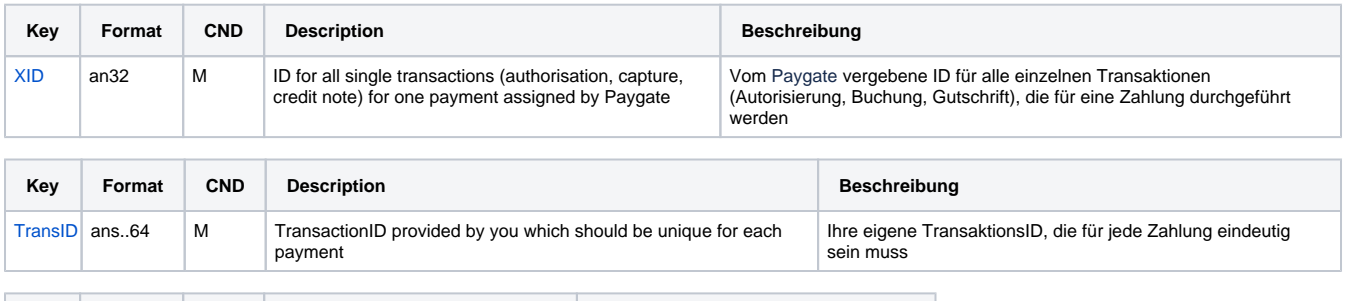

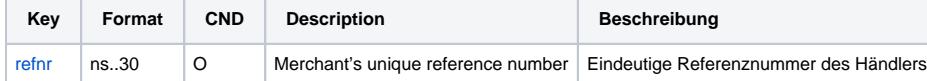

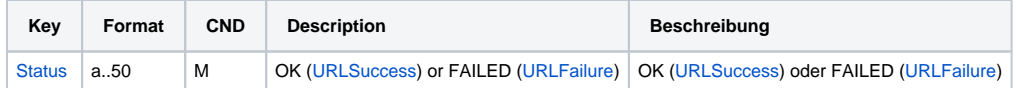

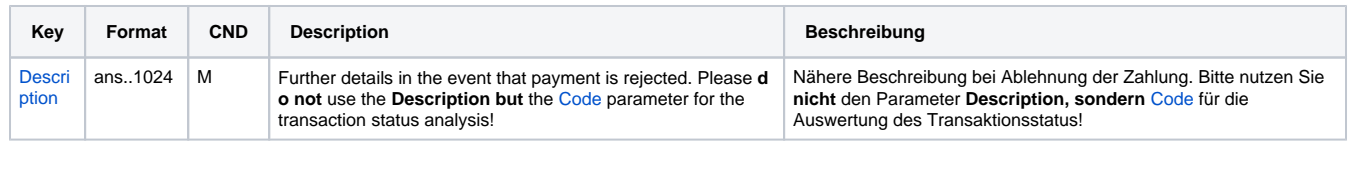

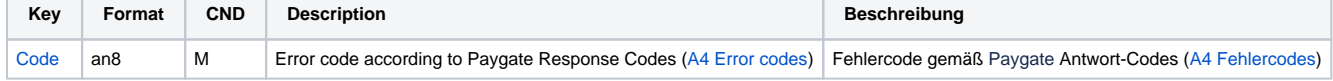

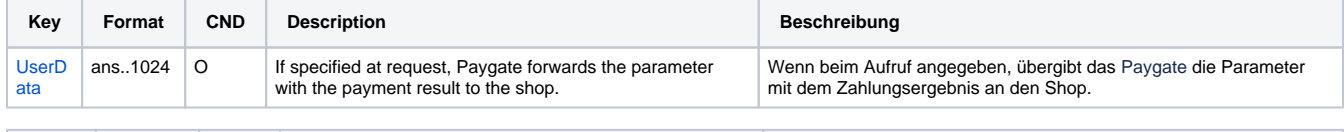

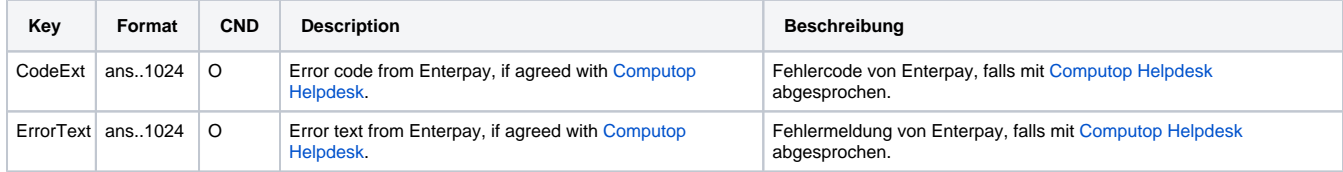

Result parameters for reversals of Enterpay payments

### <span id="page-21-0"></span>Credit (refund)

Credits (refunds) are possible via a Server-to-Server connection. Credits is possible only for invoices which have already been activated (captured). Both full and partial credits (multiple credits) are allowed. In case an invoice has not been activated (captured), a Reversal should be used.

To carry out a credit on an invoice, please use the following URL:

[https://www.computop-paygate.com/c](https://www.computop-paygate.com/)redit.aspx

**Notice:** For security reasons, Computop Paygate rejects all payment requests with formatting errors. Therefore, please use the correct data type for each parameter.

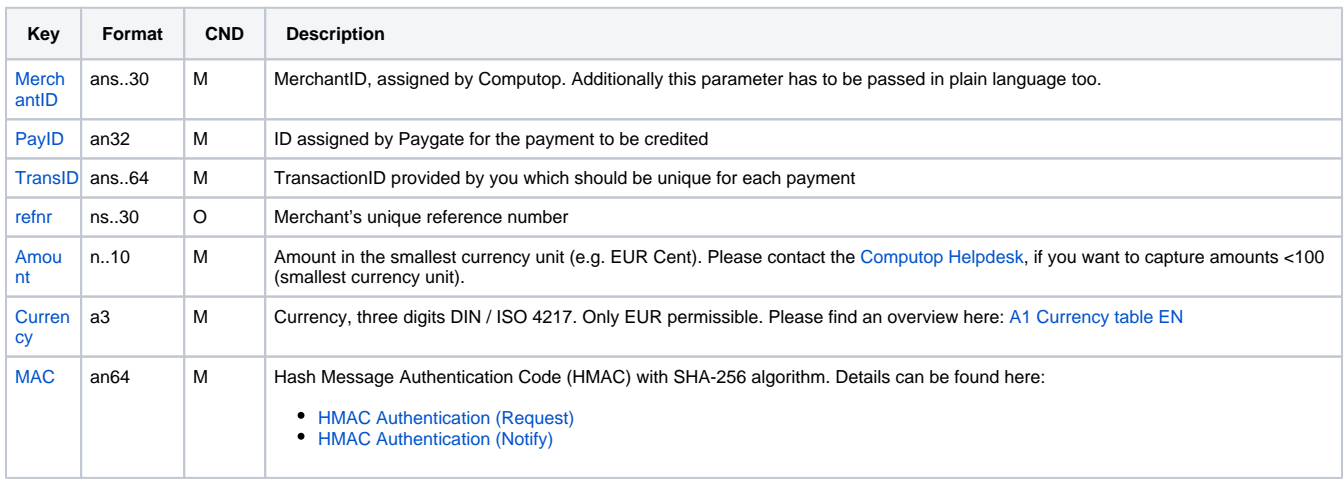

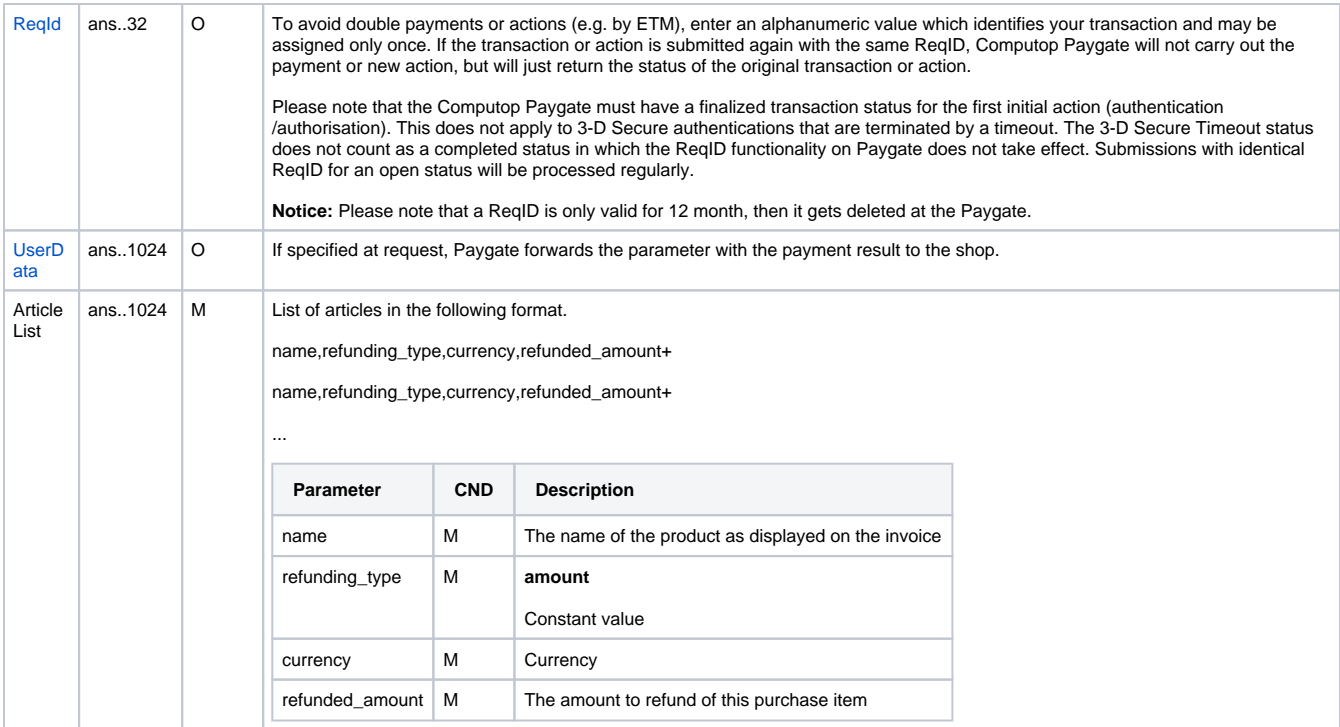

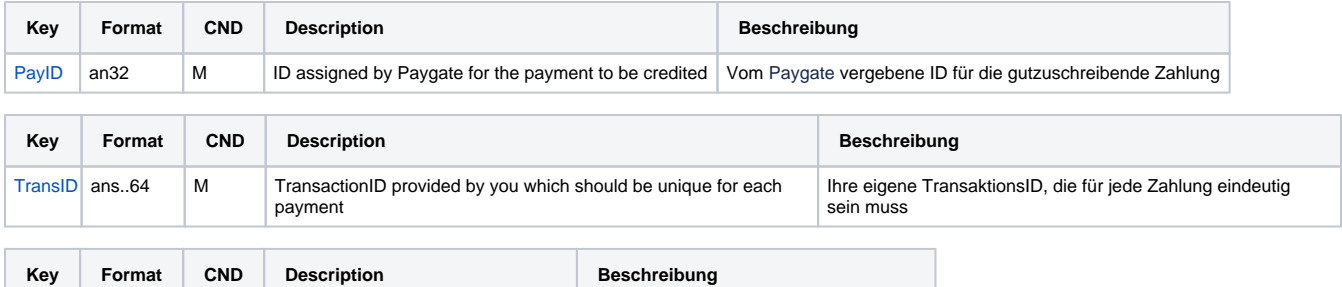

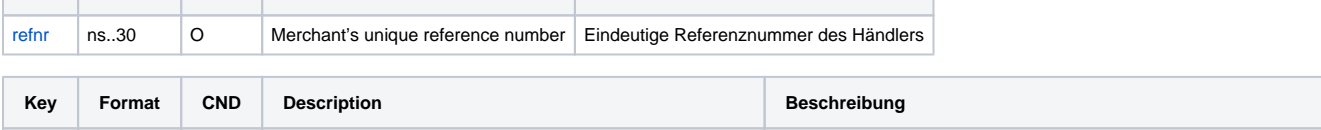

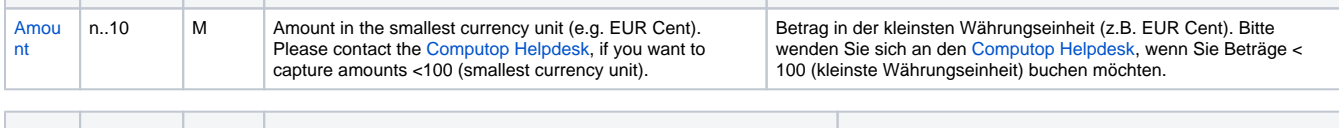

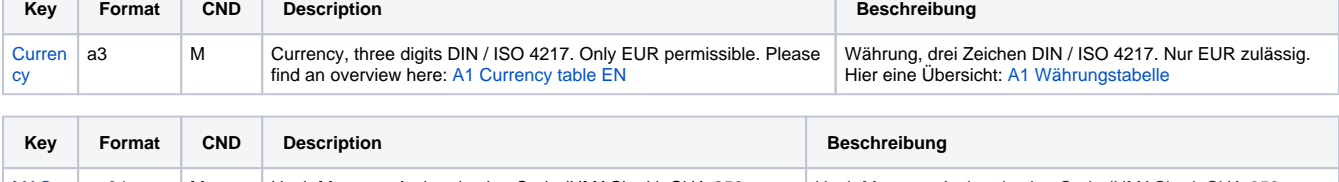

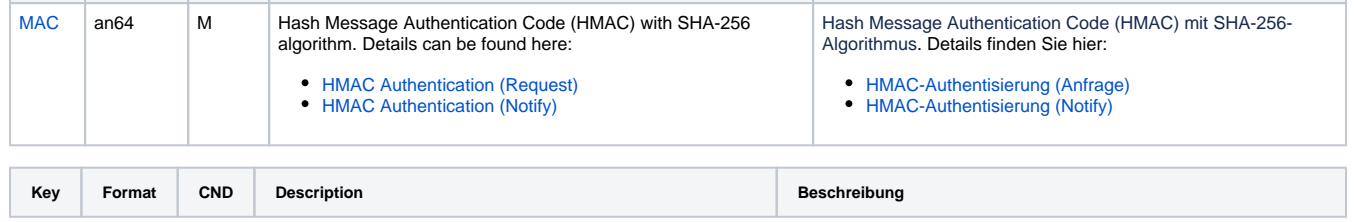

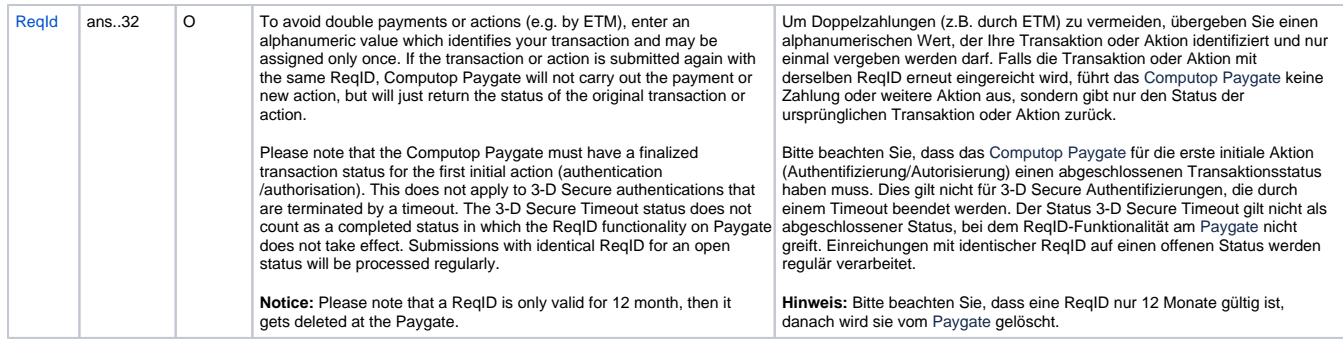

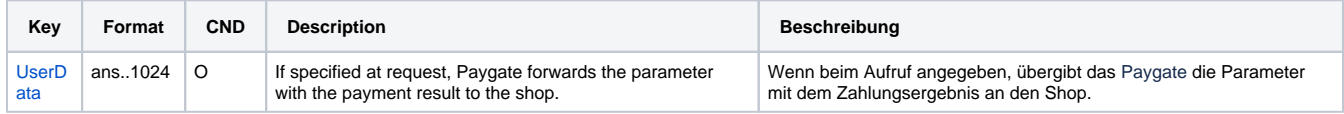

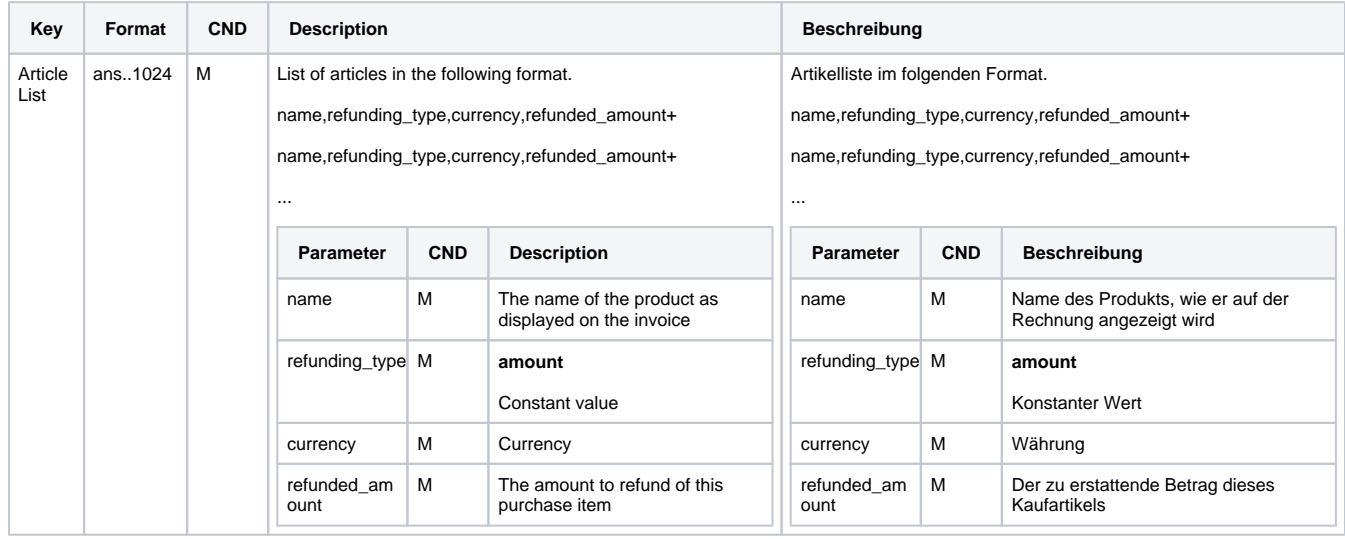

Parameters for credits of Enterpay payments

The following table describes the result parameters with which the Computop Paygate responds to your system

**f** pls. be prepared to receive additional parameters at any time and do not check the order of parameters

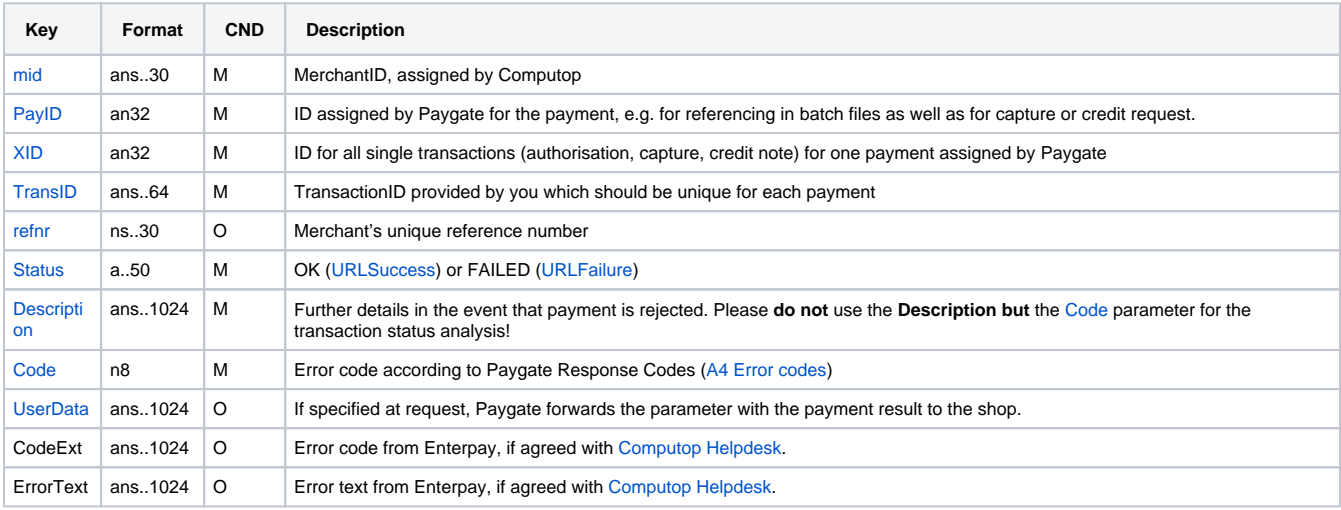

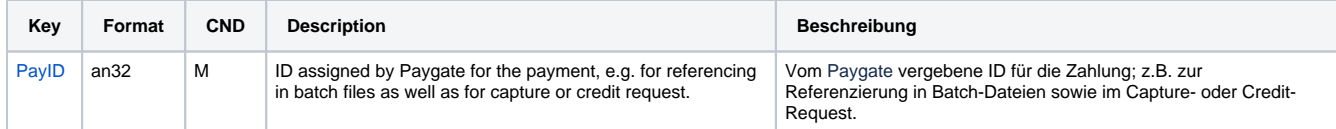

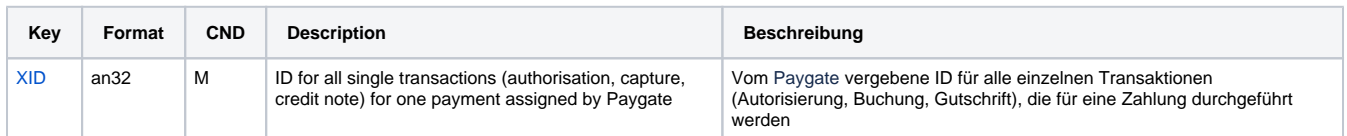

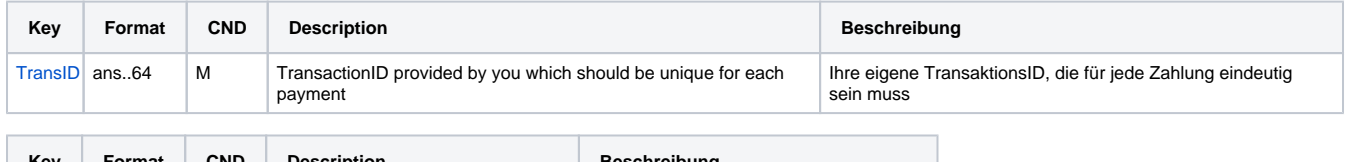

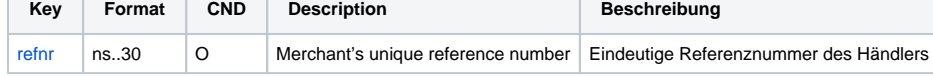

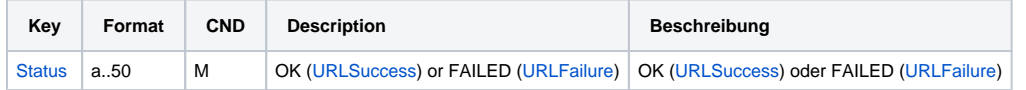

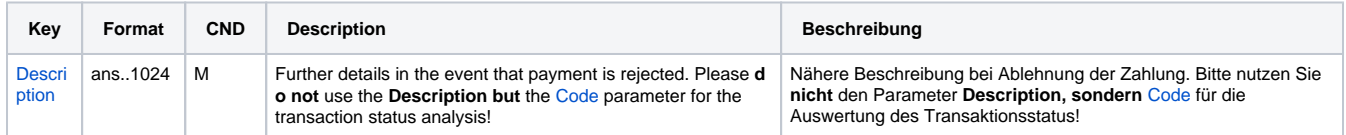

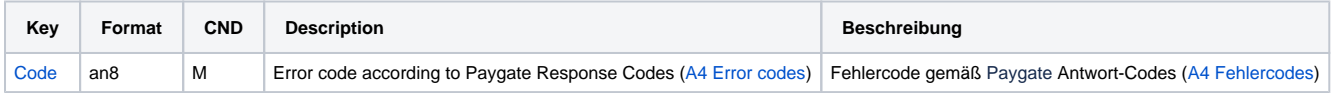

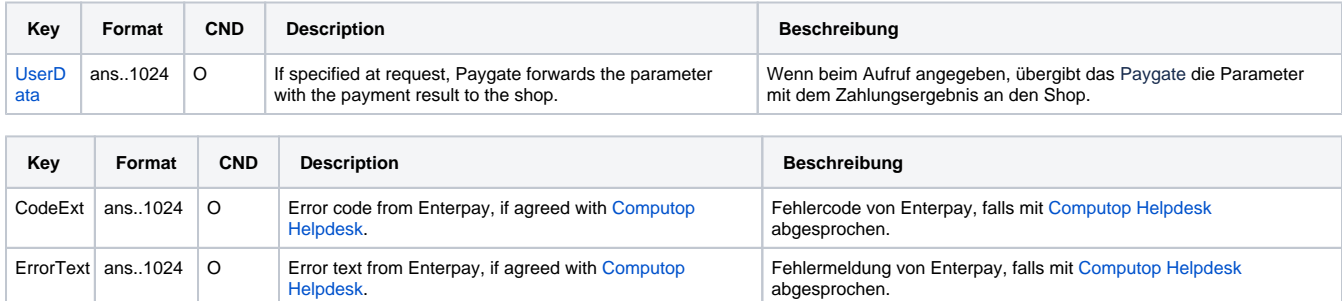

Result parameters for credits of Enterpay payments